American Megatrends, Inc.

## Hi-Flex ISA and EISA AMIBIOS

User's Guide

for 11/11/92 core AMIBIOS

MAN-PR-BIOS-UG 1/18/93

© Copyright 1993 American Megatrends, Inc. All rights reserved. American Megatrends, Inc. 6145F Northbelt Parkway Norcross, GA 30071

This publication contains proprietary information which is protected by copyright. No part of this publication may be reproduced, transcribed, stored in a retrieval system, translated into any language or computer language, or transmitted in any form whatsoever without the prior written consent of the publisher, American Megatrends, Inc.

#### **Limited Warranty**

Buyer agrees if this product proves to be defective, that American Megatrends, Inc. is only obligated to replace or refund the purchase price of this product at American Megatrend's discretion according to the terms and conditions of the warranty card that accompanies this product. American Megatrends shall not be liable in tort or contract for any loss or damage, direct, incidental or consequential. Please see the Warranty Registration Card shipped with this product for full warranty details.

#### **Limitations of Liability**

In no event shall American Megatrends be held liable for any loss, expenses, or damages of any kind whatsoever, whether direct, indirect, incidental, or consequential, arising from the design or use of this product or the support materials provided with the product.

#### **Trademarks**

American Megatrends acknowledges the following trademarks:

Intel, PCI, and Pentium are registered trademarks of Intel Corporation. MS-DOS, Windows, Xenix, and Microsoft are registered trademarks of Microsoft Corporation. Unix is a registered trademark of American Telephone and Telegraph Company Bell Laboratories. Toshiba is a registered trademark of Toshiba America Corporation. Sony is a registered trademark of Sony Corporation. VESA and VL-Bus are registered trademarks of the Video Electronics Standards Association. NEC is a registered trademark of Nippon Electric Corporation. Weitek is a registered trademark of Weitek Corporation IBM, AT, VGA, OS/2, and EGA are registered trademarks of International Business Machines Corporation. XT and CGA are trademarks of International Business Machines Corporation.

#### **Revision History**

8/92 Revised for 6/6/92 core AMIBIOS. 1/12/93 Revised for 11/11/92 core AMIBIOS.

## Table of Contents

#### Chapter 1

Introduction 1

**Types of BIOS** 1 **System BIOS** 1 Primary System BIOS Function 2 Secondary BIOS Functions 3 POST<sub>3</sub> POST Checkpoint Codes 3 Where the AMIBIOS is Stored 3

#### Chapter 2

AMIBIOS Features 5 **Advanced Power Management (APM)** 5 Password Support 6 **Detects Non-Standard Hard Drive Parameters** 6 Automatically Detects Processor Type and Speed 7 Automatically Detects Memory Size 7 Configures Non-Standard Systems 7 **2.88 MB 3½" Floppy Drive Support** 8 Supports Hardware-Specific Features 8 **I/O Controller Support** 8 **Boot Sector Virus Protection** 9 Parallel and Serial Port Support 9 AMIBIOS Utilities 10

Chapter 3

AMIBIOS Power-On Self Test 11 POST Phases 11 BIOS Error Reporting 11 Beep Codes 12 AMIBIOS Displayed Error Messages 14 POST Memory Test 16 EISA Error Messages 17 ISA NMI Handler Messages 17 EISA AMIBIOS NMI Error Messages 18 BIOS Configuration Summary Screen 18

#### Chapter 4

AMIBIOS Setup 19 Section 1

Preface

Running AMIBIOS Setup 21 **Starting Setup** 21 AMIBIOS Setup Key Use 22 AMIBIOS Setup Main Menu 23 Auto Configuration With Power-On Defaults 24 Autodetect Hard Disk 25 Write to CMOS and Exit 26 Do Not Write to CMOS RAM and Exit 26 Section 2 STANDARD CMOS SETUP 27 STANDARD CMOS SETUP OPTIONS 27 Date And Day Configuration 27 **Hard Disk Drive Types** Floppy Drive A and Floppy Drive B: 30 **Primary Display** 30 **Keyboard** 30 Section 3 ADVANCED CMOS SETUP 31 ADVANCED CMOS SETUP Options 32 **Typematic Rate Programming** 32 **Typematic Rate Delay** 32 Memory Test Tick Sound 33 Hard Disk Type 47 RAM Area 34 Wait for <F1> If Any Error 34 System Boot Up Num Lock 34 Numeric Processor Test 35 Weitek Processor 35 Floppy Drive Seek At Boot 35 System Boot Up Sequence 35 System Boot UP CPU Speed 35 Fast Gate A20 Option 36 Password Check Option 36 ROM Shadow 37 Internal Cache Memory 37 External Cache Memory 38 **Boot Sector Virus Protection** 38 Section 4 ADVANCED CHIPSET SETUP 39 Section 5 POWER MANAGEMENT SETUP 45 Section 6

PERIPHERAL SETUP 49 Section 7

Hi-Flex ISA and EISA AMIBIOS User's Guide

29

#### AMIBIOS Password Support 51 Section 8

#### Hard Disk Utility 53

When to Use AMIBIOS Hard Disk Utilities 54 Hard Disk Format 55 Auto Interleave 57 Hard Disk Utility Error Messages 59

#### Appendix A

BIOS Identification Strings 61

#### Appendix B

CMOS RAM Map 63

#### Index 67

### Preface

#### **To the OEM Reader**

The American Megatrends Hi-Flex AMIBIOS is a state of the art product that includes major engineering innovations. The Hi-Flex AMIBIOS can be easily configured by the OEM, system integrator, or VAR via AMIBIOS Configuration Program (AMIBCP). See the AMIBCP User's Guide for detailed information.

This manual was written for the OEM to assist in the proper use of the American Megatrends Hi-Flex AMIBIOS and AMIBIOS Setup. This manual is not meant for the computer owner who purchases a computer with the Hi-Flex AMIBIOS. It is assumed that the computer manufacturer will use this manual as a sourcebook of information to be included in the computer owner's manual. It is also assumed that the OEM, VAR, or system integrator has also licensed the right to use AMIBIOS technical documentation.

#### **Additional Information**

The American Megatrends EISA and ISA Hi-Flex AMIBIOS Technical Reference provides much more detailed information about BIOS functions and features, and can be ordered from American Megatrends. It includes discussions of the Keyboard Controller AMIBIOS, an EISA Overview, and a complete map of the AMIBIOS data area and CMOS RAM.

#### **Acknowledgments**

This manual was written by Paul Narushoff and the American Megatrends BIOS engineers.

Preface, Continued

#### **Technical Support**

If you need more information, call American Megatrends technical support at 404-246-8600. Have the following information available before calling:

- BIOS Serial number and revision number,
- BIOS Identification Strings, a
- a clear description of the problem.

#### Αμεριχαν Μεγατρενδσ ΒΒΣ

Τηε ΒΒΣ περμιτσ ΟΕΜσ, ςΑΡσ, ανδ σψστεμ ιντεγρατορσ το αχχεσσ τεχηνιχαλ ινφορματιον αβουτ μοτηερβοαρδ ανδ ΒΙΟΣ προδυχτσ. Προδυχτ Ενγινεερινγ Χηανγε Νοτιχεσ, Τεχη Τιπσ, Τεχηνιχαλ Νοτεσ, ανδ χομπλετε τεχηνιχαλ μανυαλσ αρε αϖαιλαβλε ον τηε ΒΒΣ.

#### Δατα Τρανσμισσιον Ρατεσ

Τηε ΒΒΣ αυτοματιχαλλψ ηανδλεσ μοδεμσ ωιτη δατα τρανσμισσιον ρατεσ φρομ 1,200 το 14,400 βπσ. Ιφ υσινγ αν ΗΣΤ μοδεμ, χαλλ 404−246−8780. Ιφ υσινγ α νον−ΗΣΤ μοδεμ, χαλλ 404−246−8782.

#### ΒΒΣ Πηονε Νυμβερσ

Τηε φολλοωινγ ταβλε λιστσ τηε χηαραχτεριστιχσ οφ τηε ΒΒΣ πηονε νυμβερσ. Τηε ΒΒΣ ρεθυιρεσ νο παριτψ, 8 δατα βιτσ, ανδ 1 στοπ βιτ.

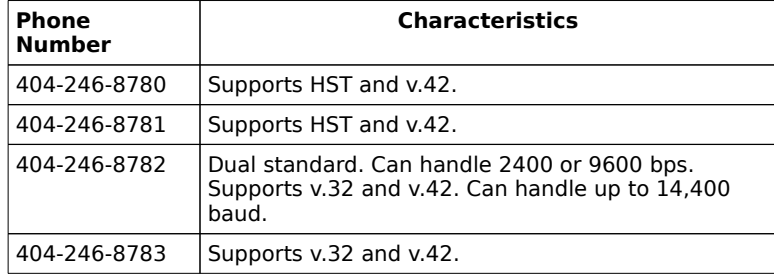

# Chapter 1

## Introduction

The system BIOS (Basic Input Output System) is the interface between the hardware and the software used in all IBM® PC-, XT™-, AT®-, and PS/2®- compatible computers.

#### **Types of BIOS**

There are several types of BIOS in a PC system. There is a video BIOS that controls the interface between the video adapter card and the computer. There may also be adaptor ROM BIOSes that control specific hardware devices, such as hard disk drives. Every system also has a Keyboard Controller BIOS in the system's keyboard controller.

Some systems include a SCSI (Small Computer Systems Interface) BIOS that usually resides on the SCSI Host Adapter to handle devices that adhere to the SCSI standard.

#### **System BIOS**

When BIOS is discussed, we usually think of the system BIOS, a collection of device drivers, initialization routines, system data, and other code that controls the interface between the operating system and the system hardware on IBM PC, XT, AT, PS/2 or compatible systems, and also on EISA computer systems.

## Primary System BIOS Function

The primary function of the system BIOS is to provide a series of software interrupts, functions, and subfunctions that perform certain system tasks, such as writing or reading from the hard disk drive, floppy disk drive, or video screen.

The user of the BIOS calls the BIOS, usually through Assembler Language, to directly manipulate the system hardware. The programmer or engineer that uses the BIOS writes program code that places certain values in certain registers of the microprocessor. The BIOS interprets these codes and passes values and error codes back to the requesting program.

#### **Examples**

Examples of BIOS interrupts and functions include:

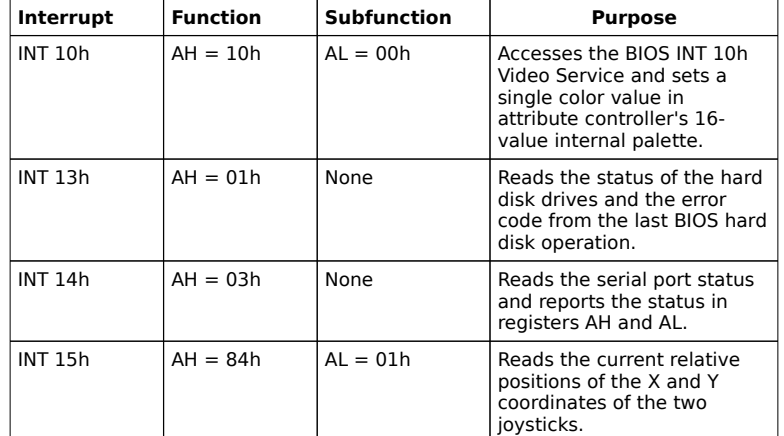

### Secondary BIOS Functions

#### **POST**

The BIOS also performs a series of device intializations and diagnostic tests known as the power on self test (POST). POST can generate error messages and beep codes to indicate a system problem. It generates beep codes if it cannot yet access the system monitor.

Hi-Flex AMIBIOS error codes and messages are discussed in Chapter 2 on page .

#### **Memory Test**

The Hi-Flex AMIBIOS completely and thoroughly tests system memory. If there is a problem with memory, the BIOS displays diagnostic information that helps the end user locate and fix the memory problem. See Chapter 2 for more information about memory tests.

#### **POST Checkpoint Codes**

AMIBIOS POST routines generate checkpoint codes that can be used to diagnose where problems are occurring if the system does not boot. These codes can be routed to the Manufacturing Test Port (I/O Port 80h) so that diagnostic equipment can be attached to a problem system to analyze these codes. AMIBIOS POST checkpoint codes are described in the American Megatrends ISA and EISA AMIBIOS Technical Reference.

Where the AMIBIOS is Stored

The system AMIBIOS is usually stored in one, two, or four read-only memory (ROM) chips on the computer motherboard. An ISA AMIBIOS is located at address F0000h.

## Where the AMIBIOS is Stored, Continued

AT-compatible (ISA) BIOSes are normally stored in 64 KB. EISA BIOSes are stored in 128 KB or 512 KB. The following table shows the number of chips required for each type of ROM chip.

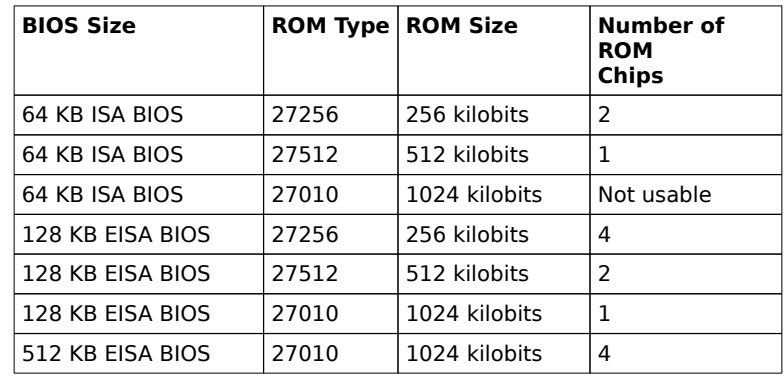

# Chapter 2

## AMIBIOS Features

#### **Keyboard Speed Switching**

You can increase processor speeds at any time by pressing <Ctrl> <Alt> <+>. Processor speed can be decreased by pressing <Ctrl> <Alt> <-> (except in 80486-based systems). You can modify these keystroke combinations through AMIBCP. The above values are merely the default settings.

#### **Enable Cache Memory**

Both external and internal (if the CPU is an 80486) cache memory can be enabled by pressing <Ctrl> <Alt> <Shift> <+> or disabled by pressing <Ctrl> <Alt> <Shift> <->. You can modify these keystroke combinations through AMIBCP. The above values are merely the default settings.

#### **Password Deletion**

The system designer can permit the end user to easily delete a system password, in case the user forgets the password.

To delete a system password, connect the P15 signal from the keyboard controller (Pin 32 on a DIP-type 8042) to Ground and turn the system on. POST Diagnostics runs for one cycle. Then the password is deleted from CMOS RAM.

The system must be designed so the P15 signal can be immediately disconnected from Ground after the above procedure has been completed to permit normal operations to resume.

#### **Advanced Power Management (APM)**

AMIBIOS supports the Intel/Microsoft INT 15h Advanced Power Management BIOS functions.

#### **Memory Detect**

AMIBIOS automatically detects all system memory, the type of processor used in the system, and onboard/offboard floppy, IDE, serial, and parallel controllers. It automatically configures onboard controllers to prevent conflicts.

#### **Password Support**

AMIBIOS provides password support can be selected from ADVANCED CMOS SETUP.

Should the user forget the password, AMIBIOS allows you to implement a circumvention to this problem in the system hardware design that will not require removal and reinstallation of the CMOS RAM power supply.

In the system hardware design, connect P15 of the keyboard controller (Pin 32 on the DIP type of keyboard controller) to GND and turn the system on. This forces POST Diagnostics to run. After completing one Diagnostics test, the password is set to not installed and the user can reboot and run the system.

#### **Detects Non-Standard Hard Drive Parameters**

If Autodetect Hard Disk Drive is selected, AMIBIOS detects all IDE drives and reports IDE drive parameters accurately.

#### **Local Bus Support**

AMIBIOS supports the VESA<sup>™</sup> VL-Bus<sup>™</sup> and Intel® PCI™ local bus standards. AMIBIOS supports all PCI-specific BIOS calls.

#### **Socket Services and Card Services**

AMIBIOS supports the INT 1Ah Socket Services and Card Services functions.

#### **Automatically Detects Processor Type and Speed**

AMIBIOS knows the processor speed and if an Intel 386SX, 386DX, 386SL, 486SL, 486SX, 486DX, 486DX2, Pentium, all other Intel CPUs, AMD386DXL, Cyrix Cx486SLC or Cx486DLC or other 386- and 486-compatible CPU is present and executes BIOS code accordingly.

#### **Automatically Detects Memory Size**

AMIBIOS checks all system and cache memory and reports them both on the initial AMIBIOS screen and the AMIBIOS System Configuration Screen that appears after POST is completed. In systems with more than 1 MB, AMIBIOS reports 384 KB less RAM than it finds, because it accounts for the address space between 640K and 1024K that is unavailable to DOS. This space is used for video RAM, video BIOS, system BIOS, and adaptor ROMs.

#### **Configures Non-Standard Systems**

Through AMIBIOS Setup, you can easily configure systems that have no keyboards, monitors, or disk drives by selecting Not Installed in STANDARD CMOS SETUP, all error messages about missing devices are suppressed, resulting in a normal boot.

#### **Easily Configured**

The AMIBIOS Configuration Program (AMIBCP) allows you to set both power-on and BIOS defaults for all BIOS options. It allows you to pick and choose ADVANCED CMOS SETUP and ADVANCED CHIPSET SETUP options displayed to the end user. You can easily customize and test a system AMIBIOS for a new system in minutes with AMIBCP.

#### **2.88 MB 3½" Floppy Drive Support**

AMIBIOS supports 2.88 MB 3½" floppy drives, configured in STANDARD CMOS SETUP.

#### **User-Definable Hard Disk Types**

The Hi-Flex AMIBIOS allows the end user to define hard disk types for both hard drives in a system.

#### **Supports Nonstandard Systems**

The Hi-Flex AMIBIOS can bypass keyboard, floppy, and video boot errors so specialized systems (such as file servers) without keyboards, floppies, or monitors can be configured easily.

#### **Support PS/2 Mouse**

The Hi-Flex AMIBIOS supports PS/2-type mouse devices if the appropriate hardware is present.

#### **Supports Hardware-Specific Features**

Many chipsets used in ISA systems have features such as paged memory, memory interleaving, EMS support, Fast Gate A20 Support, and power management. AMIBIOSes for specific chipsets support these types of features. Call an American Megatrends Sales Representative for more information about chipset-specific AMIBIOSes.

#### **I/O Controller Support**

AMIBIOS has easily added support for the Intel® 82341, VLSI 82C106 and 82C107, C&T 82C710, 82C711, 82C712, or 82C725, National Semiconductor PC87310 and PC87311 I/O or Peripheral controllers.

#### **Boot Sector Virus Protection**

This new option has been added to ADVANCED CMOS SETUP. When enabled, AMIBIOS warns the user when any program attempts to write to or format the boot sector and allows the user to intervene.

#### **82C206 DMA Support**

AMIBIOS support for the 82C206 chip includes DMA support that can be easily added by calling American Megatrends.

#### **Parallel and Serial Port Support**

AMIBIOS supports up to four serial ports and four parallel ports. The fourth parallel port is not supported if PS/2-type mouse support is enabled.

#### **Shadow RAM Support**

The Hi-Flex AMIBIOS can copy 16 KB blocks of video, system, and adaptor ROMs from address C0000h through EFFFFh to RAM for faster execution. The system BIOS at F0000h is automatically shadowed to RAM. ROM shadow means that the ROM contents are copied from slower ROM (120-200 ns) to faster RAM (54-100 ns). Often ROM is 8-bits wide and RAM is 16-bits, or ROM is 16-bits wide and RAM is 32-bits wide, and shadowing increases speed by widening the data path. The contents of ROM are then executed from RAM. Shadow settings are chipset-specific and are dependent on system hardware and are displayed in ADVANCED CMOS SETUP. Each option copies a 16 KB memory segment from ROM to RAM. The video ROM segments are C0000h and C4000h. The adaptor ROM address segments that can be shadowed are C8000h through EC000h. If an option is enabled, all code in that 16 KB segment is shadowed.

#### **Typematic Rate and Delay**

AMIBIOS allows the end user to set the speed that a keystroke is repeated at and the delay before the repeating starts.

#### **Num Lock Disable**

The Hi-Flex AMIBIOS allows the end user to set the Num Lock key on or off at system boot.

#### **Boot Sequence and Speed**

The Hi-Flex AMIBIOS allows the end user to determine if the system boots from drive C: or A: and the processor boot speed (High or Low).

#### **Fast Gate A20 Support**

The Hi-Flex AMIBIOS supports the Fast Gate A20 option on many ASIC chipsets. Normally, the keyboard controller is used to switch between real and protected address modes with Gate A20. Fast Gate A20 substitutes a faster method for address mode switching, often using I/O ports.

#### AMIBIOS Utilities

AMIBIOS utilities are stored in ROM and are available when the system boots. The end user can press <Del> to select Setup or hard disk utilities. The Hi-Flex AMIBIOS utilities are:

- AMIBIOS Setup pages through
- Hard disk format page
- Auto interleave page
- Media Analysis page

# Chapter 3

## AMIBIOS Power-On Self Test

Hi-Flex AMIBIOS provides all IBM standard Power-On Self Test (POST) routines as well as enhanced AMIBIOS POST routines. AMIBIOS POST supports CPU internal diagnostics. AMIBIOS POST checkpoint codes are accessible via the Manufacturing Test Port (I/O Port 80h). AMIBIOS checkpoint codes are documented in the ISA and EISA AMIBIOS Technical Reference.

#### **POST Phases**

Every time the system is powered on, the Hi-Flex AMIBIOS executes two types of POST routines:

System Test and Initialization (test and initialize AMIBIOS for normal operations) and

System Configuration Verification (compare defined configuration with hardware actually installed).

#### **BIOS Error Reporting**

BIOS errors are reported in one of two ways:

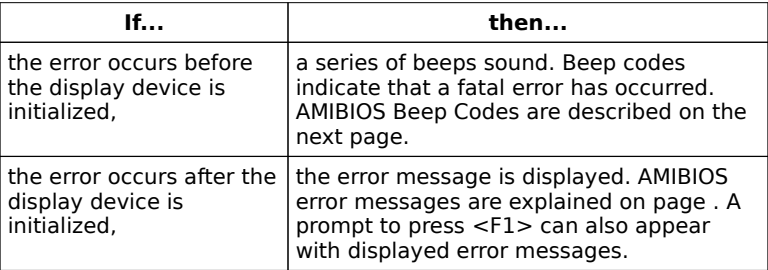

## Beep Codes

Fatal errors are communicated through a series of audible beeps. Fatal errors do not allow the system to continue the boot process. If AMIBIOS POST can initialize the system video display, it displays the error message. Displayed error messages, in most cases, allow the system to continue to boot. Displayed AMIBIOS error messages are described on page .

#### **AMIBIOS Beep Codes**

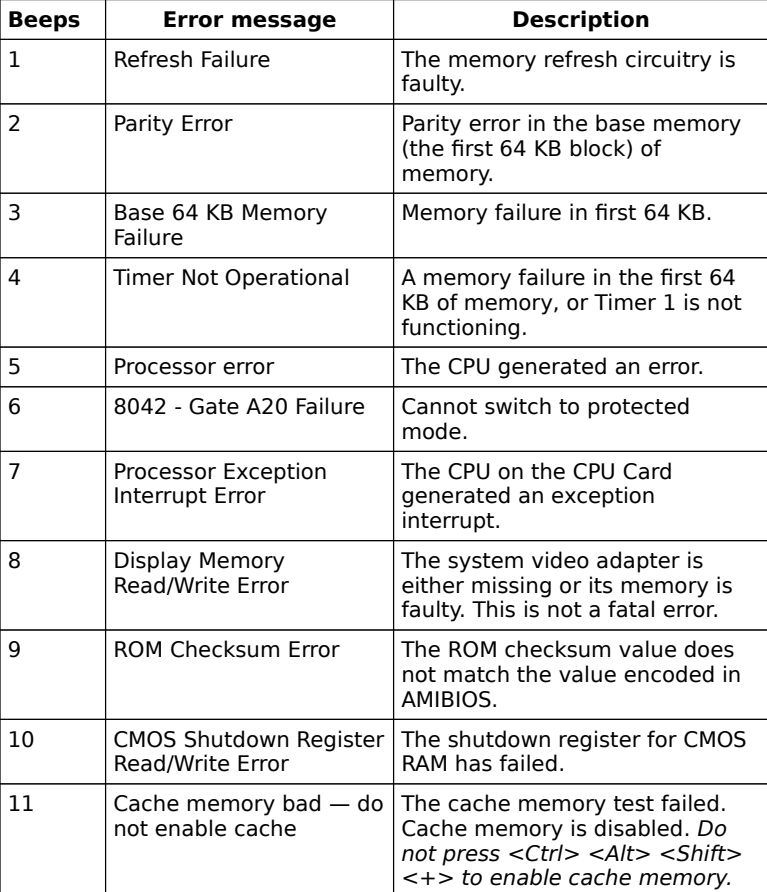

Troubleshooting System Problems

### **What to Do If the Computer Beeps**

Here is what you need to do if your computer has an AMIBIOS and it starts beeping:

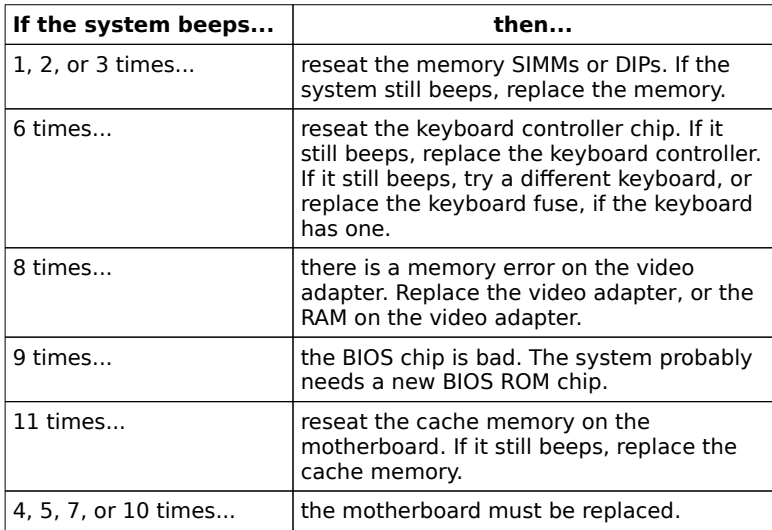

## AMIBIOS Displayed Error Messages

If an error occurs after the system display has been initialized, the error message are displayed in the following format:

ERROR Message Line 1 ERROR Message Line 2 Press <F1> to continue

and the system halts. The system does not halt if Wait for <F1> If Any Error in ADVANCED CMOS SETUP is Disabled.

RUN SETUP UTILITY.

may also appear. Press <F1> to run AMIBIOS Setup if this message appears.

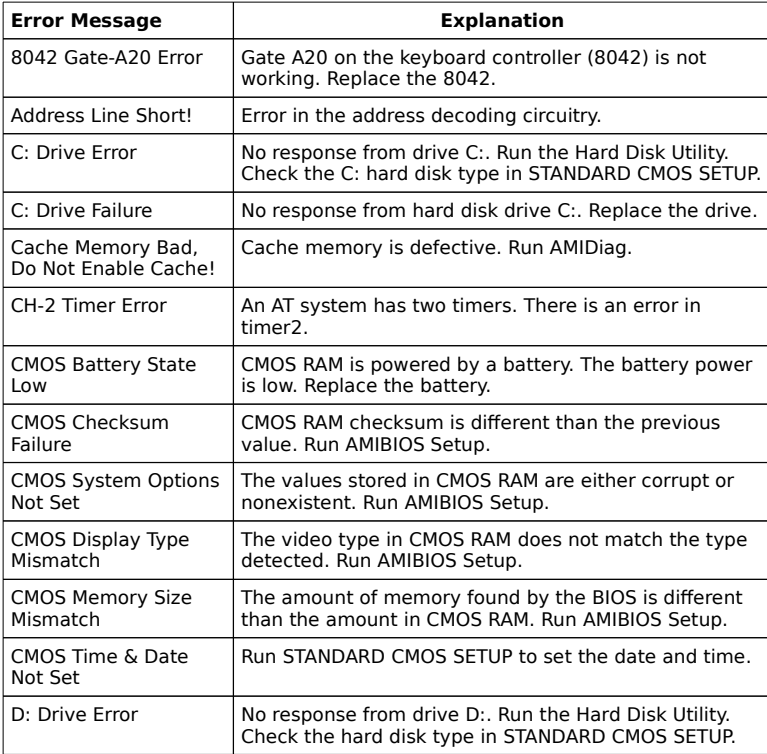

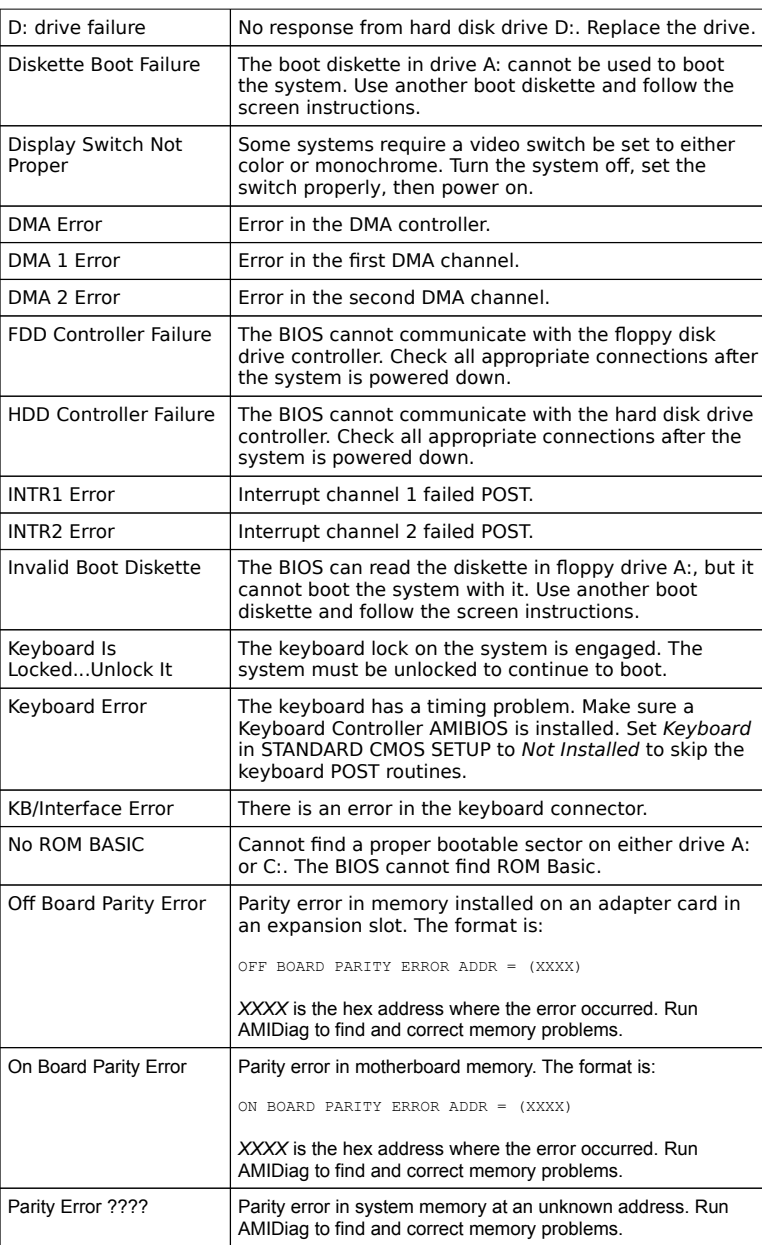

### POST Memory Test

Normally, the only visible POST routine is the memory test. The screen that appears when the system is powered on is shown below.

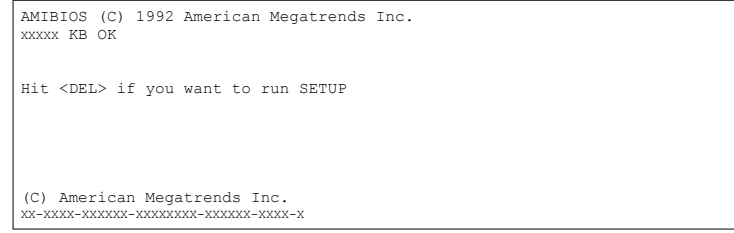

An AMIBIOS Identification string is displayed at the left bottom corner of the screen, below the copyright message. Press <Ins> during system boot to display two additional AMIBIOS Identification strings. The AMIBIOS Identification Strings show the options installed in the Hi-Flex AMIBIOS. You will need this information when calling for technical support.

#### **Displaying Additional AMIBIOS ID Strings**

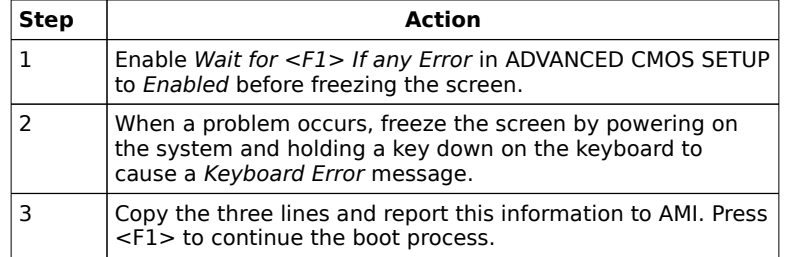

The following is displayed after POST completes:

Hit <DEL> if you want to run SETUP

Press <Del> to access Hi-Flex AMIBIOS Setup.

## EISA Error Messages

An EISA AMIBIOS can generate additional error messages. None of these messages is fatal. The EISA AMIBIOS error messages are:

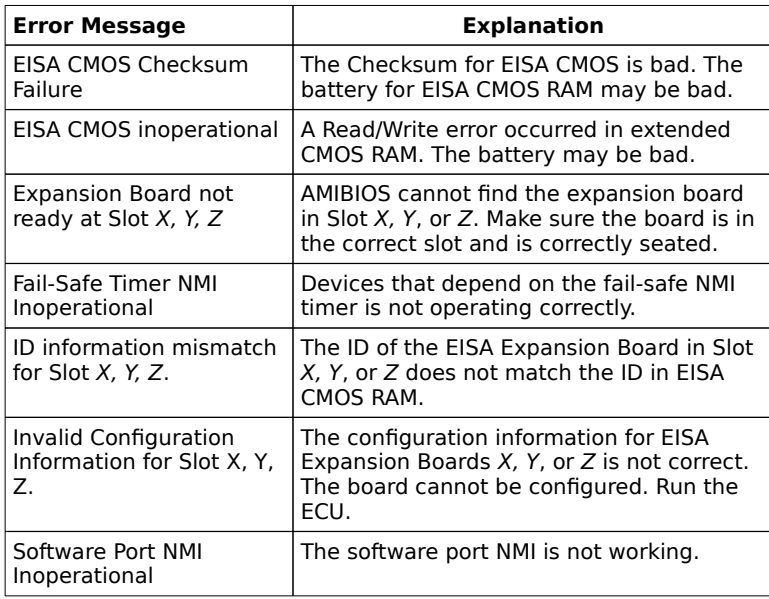

## ISA NMI Handler Messages

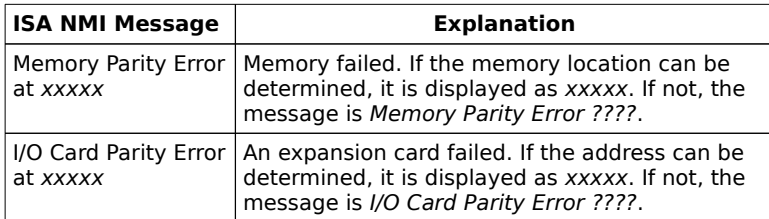

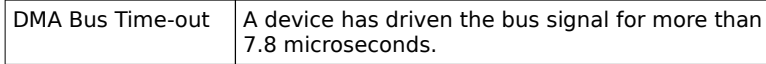

## EISA AMIBIOS NMI Error Messages

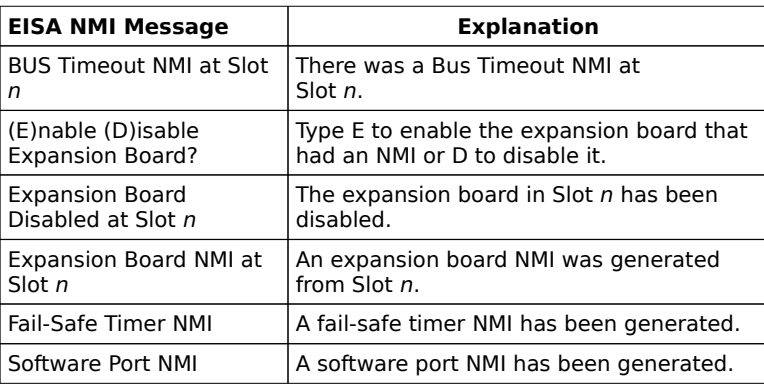

The EISA AMIBIOS can generate additional NMI messages that are specific to EISA systems.

## BIOS Configuration Summary Screen

AMIBIOS displays a screen that looks similar to the following when the POST routines complete successfully.

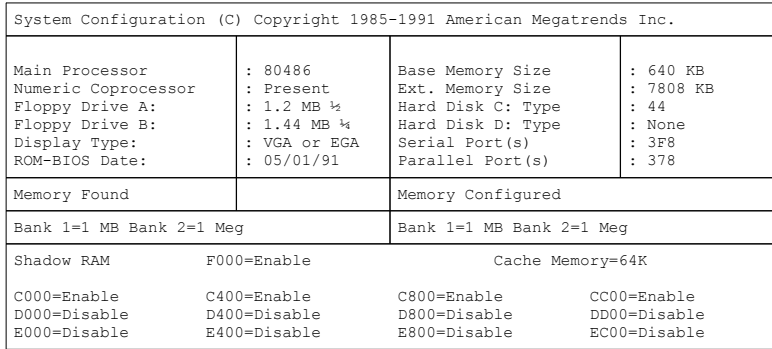

# Chapter 4

## AMIBIOS Setup

AMIBIOS Setup is divided into five parts. Not all of these may appear on all systems with an AMIBIOS.

- **EXECUTE:** STANDARD CMOS SETUP,
- ADVANCED CMOS SETUP,
- ADVANCED CHIPSET SETUP,
- POWER MANAGEMENT SETUP, and
- **EXAMPLE PERIPHERAL SETUP.**

#### **STANDARD CMOS SETUP**

STANDARD CMOS SETUP permits the end user to configure and set system components such as floppy drives, hard disk drives, time and date, monitor type, and keyboard. These options are discussed in Section 2 beginning on page .

#### **ADVANCED CMOS SETUP**

ADVANCED CMOS SETUP allows the end user to configure more advanced parts of memory configuration, peripheral support, and power management support. ADVANCED CMOS SETUP is discussed in Section 3 beginning on page .

AMIBIOS Setup, Continued

#### **ADVANCED CHIPSET SETUP**

ADVANCED CHIPSET SETUP configures chipset-specific features and is discussed in Section 4 beginning on page .

#### **POWER MANAGEMENT SETUP**

This option appears in AMIBIOSes manufactured after May 1991. This option is used only when the computer system has power management features. It is usually used only in notebook and other systems with power conservation features. See page for more information.

#### **PERIPHERAL SETUP**

This option appears only in AMIBIOSes manufactured after November 1991. The options on this screen configure system features managed by Peripheral or I/O controllers. See page for additional information.

## Section 1

## Running AMIBIOS Setup

The system parameters (such as amount of memory, disk drives, video displays, and numeric coprocessors) is stored in CMOS RAM. When the computer is turned off, a back-up battery provides power to CMOS RAM, which retains the system parameters. Every time the system is powered-on, it is configured with these values, unless CMOS RAM has been corrupted.

The system configuration parameters are set via AMIBIOS Setup. AMIBIOS Setup resides in the ROM BIOS (Read Only Memory Basic Input/Output System) and is available each time the computer is turned on.

#### **Default System Parameters**

If CMOS RAM is bad, the system is configured with the default values stored in ROM. There are two sets of BIOS values stored in the ROM file: the BIOS Setup default values and the Power-On default values.

#### **Starting Setup**

As POST executes, the following appears:

Hit <DEL> if you want to run SETUP

Press <Del> to run Hi-Flex AMIBIOS Setup.

## AMIBIOS Setup Key Use

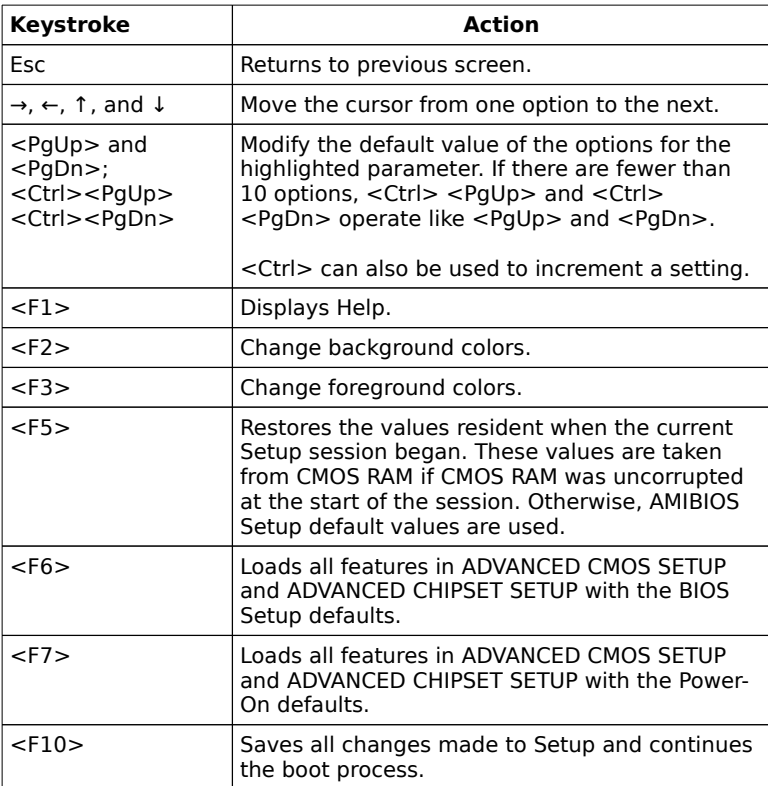

**Note:** The default value for <F5>, <F6>, and <F7> is always N. To execute these options, change the N to Y and press <Enter>.

## AMIBIOS Setup Main Menu

A Hi-Flex AMIBIOS Setup Main Menu is shown below. All options may not appear on the AMIBIOS Setup screens that appears in your computer because you can enable or disable the menu items.

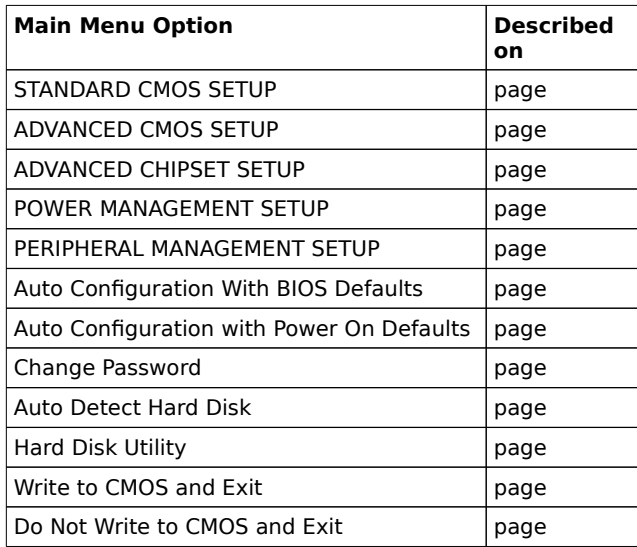

BIOS Default Values

AMIBIOS has default settings for many options in the five types of Setup. In STANDARD CMOS SETUP, default values are only loaded if CMOS RAM is corrupt. All STANDARD CMOS SETUP default settings are disabled (floppy, hard disk, monitor, keyboard). In all other type of Setup, both BIOS and Power-On defaults are provided for most options.

## Auto Configuration With BIOS Defaults

By choosing Auto Configuration With BIOS Defaults, you automatically configure the system using the BIOS default values. The BIOS default value are best-case values that should optimize system performance. If CMOS RAM is corrupted, the BIOS defaults are loaded automatically.

To use the BIOS defaults, type Y and press <Enter>. The following message appears:

Default values loaded. Press any key to continue.

### Auto Configuration With Power-On Defaults

By choosing Auto Configuration with Power-On Defaults, you automatically configure the system using the default Power-On values. Power-On default values are worst-case values for system performance, but are the most stable values. Use this option as a diagnostic aid if the system is behaving erratically.

Type Y and press <Enter> to use the Power-On defaults. The following message appears:

Default values loaded. Press any key to continue.

Autodetect Hard Disk

This option detects the hard disk parameters for non-standard hard disk drives, such as IDE and SCSI drives. It displays the parameters that it detects (see the following screen) and allows the end user to accept or reject the parameters. If accepted, these parameters are displayed in the Hard Disk Drive C: or D: fields in STANDARD CMOS SETUP as Type 47.

If an IDE drive is found and you accept the parameters, AMIBIOS places the hard disk drive parameters that it finds in the Hard Dive C: or Hard Drive D: field in STANDARD CMOS SETUP and sets Type 47. All you have to do is accept these values.
Write to CMOS and Exit

The configurations settings in Standard Setup, ADVANCED CMOS SETUP, ADVANCED CHIPSET SETUP, POWER MANAGEMENT SETUP, PERIPHERAL SETUP Password, and Auto Detect Hard Disk are stored in CMOS RAM when this option is selected. A CMOS RAM checksum is calculated and written to CMOS RAM and control is passed to the system BIOS.

Write to CMOS and Exit (Y/N) ? N

appears. Press N and <Enter> to return to the Main Menu. Press Y and <Enter> to save the system parameters and continue the boot process. AMIBIOS either reboots the system (if any new settings change the memory map) or continues the boot process.

Do Not Write to CMOS RAM and Exit

This option passes control to the BIOS without writing any changes to CMOS RAM.

Press N and <Enter> to return to the Main Menu. Press Y and <Enter> to continue the boot process without saving any system parameters changed in Setup.

## STANDARD CMOS SETUP

STANDARD CMOS SETUP sets basic system parameters, such as day, date, time, and hard disk type. Use ↑ and ↓ to select STANDARD CMOS SETUP and press <Enter>. The following appears.

## STANDARD CMOS SETUP OPTIONS

## **Date And Day Configuration**

Ranges for each value are shown in the lower left corner of the screen. Move the cursor to the Date field with →, ←, ↑, or ↓ and set the Date and Day by pressing <PgUp> and <PgDn>.

#### **Time Configuration**

This option uses a 24-hour clock format (add 12 for PM numbers). Enter 4:30 P.M. as 16:30:00. Move the cursor to the Time field with the →, ←, ↑, or ↓ and set the time by pressing <PgUp> and <PgDn> to change values.

## STANDARD CMOS SETUP Options, Continued

## **Hard Disk Drive C: Hard Disk Drive D:**

Move to these fields via the ↑ and ↓ keys and use <PgUp or <PgDn> to select a hard disk drive type. Match the parameters of the drive in your computer to the hard drive type table on page . The hard drive manufacturer should provide a list of the drive parameters. If none of the hard drive types match, use type 47. Not Installed is used for diskless workstations and SCSI hard disk drives. Type 47 can be used for both hard disks C: and D:, and is primarily for IDE drives. The parameters for type 47 for drives C: and D: can be different, permitting user-definable hard disk drives.

## **Using Auto Detect Hard Disk**

If you select Auto Detect Hard Disk from the AMIBIOS Main Menu, AMIBIOS automatically finds all IDE hard disk drive paremeters and places these parameters in the Hard Dive C: or Hard Drive D: field in STANDARD CMOS SETUP. All you have to do is accept these values. Otherwise, you must manually enter the parameters, described in the following table.

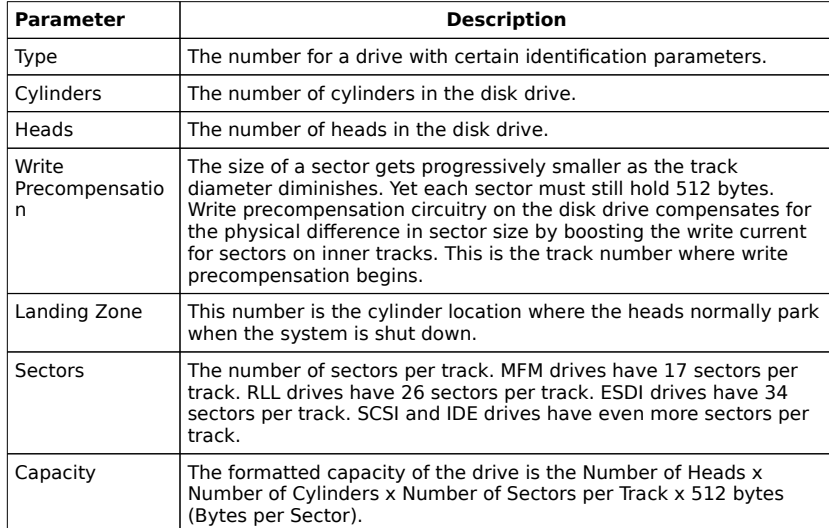

## STANDARD CMOS SETUP Options, Continued

## **Hard Disk Drive Types**

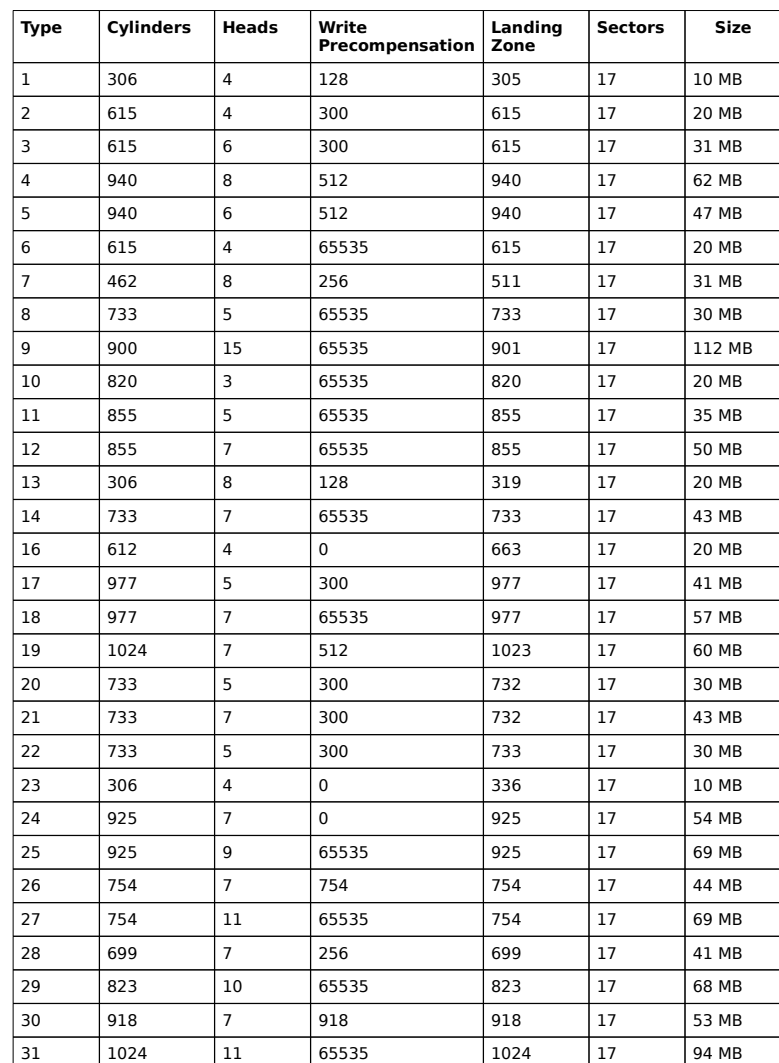

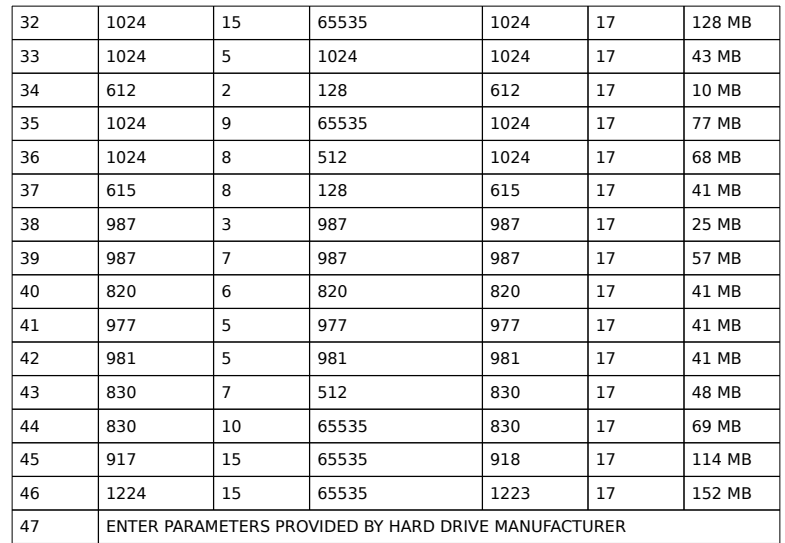

STANDARD CMOS SETUP Options, Continued

## **Floppy Drive A: Floppy Drive B:**

Use <PgUp or <PgDn> to select a floppy drive type. The settings are 360 KB 5¼ inch, 1.2 MB 5¼ inch, 720 KB 3½ inch, 1.44 MB 31/2 inch, 2.88 MB 31/2 inch, or Not Installed, which is used to configure diskless workstations. The BIOS does not generate error messages if Not Installed is selected.

## **Primary Display**

Use <PgUp or <PgDn> to select a setting. The settings are Monochrome, Color 40x25, Color 80x25, VGA/PGA/EGA, or Not Installed, which is used to configure network file servers. The BIOS does not generate missing monitor messages if Not Installed is selected.

## **Keyboard**

Use <PgUp or <PgDn> to select a setting. The settings are Installed or Not Installed. Use Not Installed in a keyboardless system such as a file server. The BIOS does not generate error message for a missing keyboard if Not Installed is selected.

## ADVANCED CMOS SETUP

The ADVANCED CMOS SETUP options are listed below. The options in your computer may be different depending on the system configuration and the chipset used in the system. As with all AMIBIOS Setup screens, you can add or delete AMIBIOS Setup options via AMIBCP.

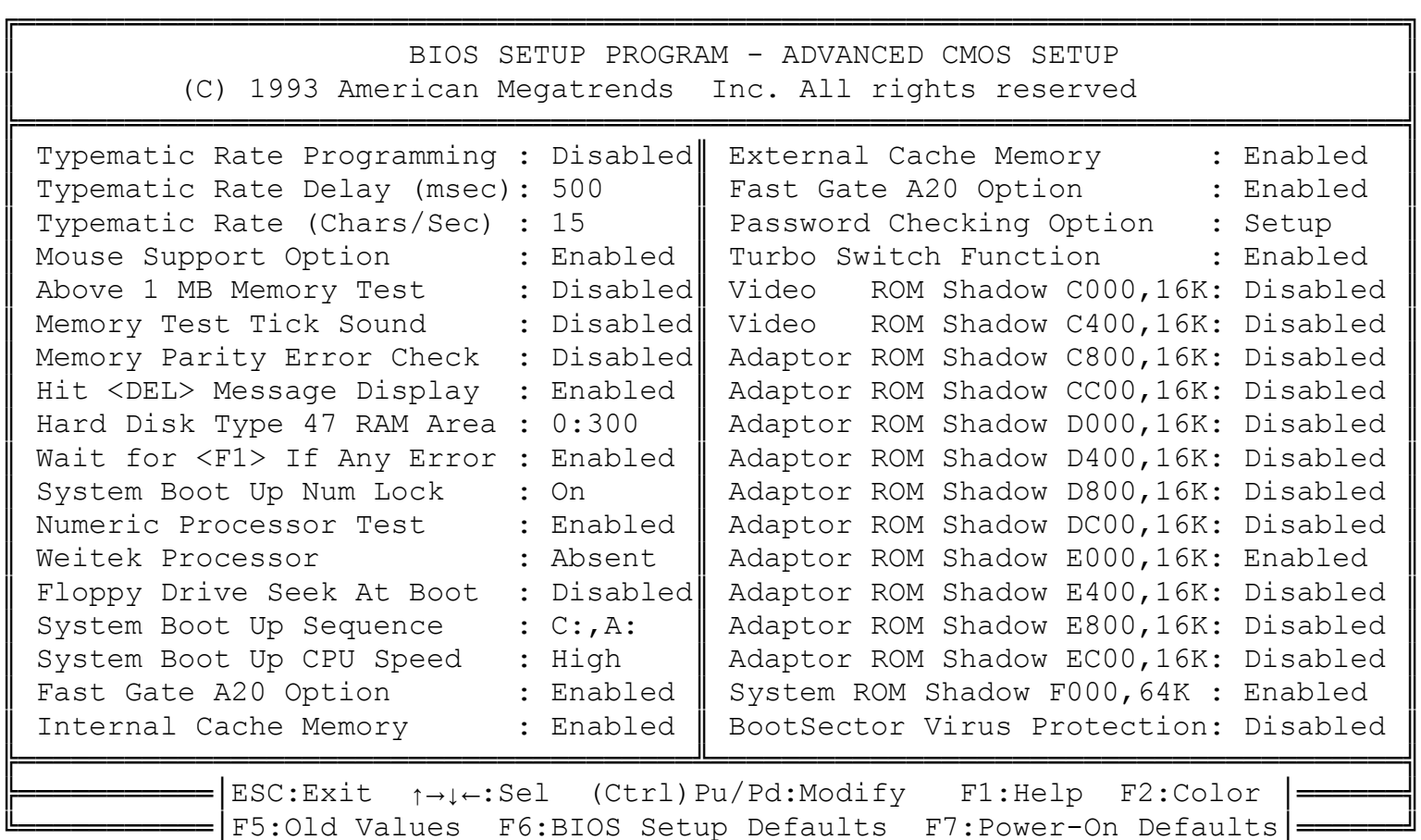

Two additional options, Video ROM Shadow, and Shadow RAM Option, are not shown above. These options duplicate other shadowing options.

## **Help Screens**

AMIBIOS ADVANCED CMOS SETUP has help screens, accessed by pressing <F1>, for all options.

## **Warning Message**

A warning message is displayed when ADVANCED CMOS SETUP is selected. Press any key to proceed.

## ADVANCED CMOS SETUP Options

#### **Typematic Rate Programming Typematic Rate Delay Typematic Rate**

Typematic Rate Programming enables or disables the following two options. Typematic Rate Delay (250, 500, 750, or 1,000 milliseconds) and Typematic Rate (6, 8, 10, 12, 15, 20, 24, or 30 characters per second) control the speed at which a keystroke is repeated. The selected character is displayed when a key is held down after a delay set by the Typematic Rate Delay. It then repeats at a rate set by the Typematic Rate value.

When two or more keys are pressed and held down simultaneously, only the last key pressed is repeated. Repeating stops when the last key is released, even if other keys are pressed.

#### **Mouse Support Option**

This option enables PS/2-type mouse support. The settings are Enabled or Disabled.

## **Above 1 MB Memory Test**

When enabled, AMIBIOS executes POST memory routines on the RAM above 1 MB (if present on the system). If disabled, AMIBIOS only tests the first 1 MB of RAM and clears all memory above 1 MB. The settings are Enabled or Disabled.

## **Memory Test Tick Sound**

This option enables the ticking sound during the memory test. The settings are Enabled or Disabled.

## **Memory Parity Error Checking**

This option enables or disables parity error checking for all system RAM. The settings are Enabled (all system RAM parity is checked) or Disabled. (only the parity of the first 1 MB of system RAM is checked).

## **Hit <DEL> Message Display**

Disabling this option prevents

Hit <DEL> if you want to run Setup

from appearing when the system boots. This option should always be Enabled. Otherwise, you will not be able to run AMIBIOS Setup. The settings are Enabled or Disabled.

#### **Hard Disk Type 47 RAM Area**

You can specify a user-definable hard disk type for drive C: and/or drive D: in STANDARD CMOS SETUP (see page ). This option specifies the type 47 data storage area: 0:300h in lower system RAM or the top 1 KB of applications memory (starting at 639K or 511K, depending on the amount of base memory). Type 47 data is stored in shadow RAM if shadowing is enabled.

## **Wait for <F1> If Any Error**

POST runs system diagnostic tests that can generate a message followed by:

Press <F1> to continue

If this option is enabled, the BIOS waits for you to press <F1> before continuing. If this option is disabled, AMIBIOS continues the boot process and does not wait for <F1> to be pressed. The settings are Enabled or Disabled.

## **System Boot Up Num Lock**

If Off, the Num Lock key on the keyboard when the system is powered on is turned off, so you can use  $\rightarrow$ ,  $\leftarrow$ ,  $\uparrow$ , or  $\downarrow$  on both the numeric keypad and the keyboard. The settings are On or Off.

#### **Numeric Processor Test**

This option enables or disables the AMIBIOS test for a math coprocessor. It is used in systems with an 80386 processor. The settings are Enabled or Disabled.

#### **Weitek Processor**

This option specifies that a Weitek numeric processor (WTL3167 or WTL4167) is installed in the system. The settings are Absent or Present.

## **Floppy Drive Seek At Boot**

If enabled, a Seek instruction is performed on floppy drive A: at system boot time. The settings are Enabled or Disabled. If Disabled, this option allows a fast boot and decreases the possibility of damage to the heads.

## **System Boot Up Sequence**

This option specifies the boot sequence for drives A: and C: after AMIBIOS POST completes and attempts to boot DOS. The settings are A:, C: or C:, A:.

## **System Boot UP CPU Speed**

This option sets the speed at which the system boots. The settings are *High* or Low.

## **Fast Gate A20 Option**

This option enables the system's Fast Gate A20 cicuitry. The settings are Enabled or Disabled.

Gate A20 controls the ability to access memory addresses above 1 MB by enabling or disabling access to processor address line A20. To remain XT-compatible and be able to access conventional memory (from 0 - 1024K), address line A20 must always be low, so Gate A20 must be disabled. However, some programs both enter protected mode and shut down through the BIOS. For this software, Gate A20 must be constantly enabled and disabled via the keyboard controller, which slows processing.

Fast Gate A20 is another method for handling Gate A20 found in many chipsets. It speeds programs that constantly change from addressing conventional memory to addressing memory addresses above 1 MB (from real address mode to protected address mode and back). For example, enabling this option makes programs such as network operating systems execute faster.

## **Turbo Switch Function**

This option enables or disables the externally-mounted hardware turbo switch. The settings are Enabled or Disabled.

## **Password Check Option**

This option enables a password check every time the system boots or Setup is executed. The settings are Always or Setup. If Always is chosen, a user password prompt appears every time the system is turned on. If Setup (the default) is chosen, the password prompt appears if Setup is executed.

#### **ROM Shadow**

ROM shadow is a technique in which BIOS code is copied from slower ROM to faster RAM. The BIOS is then executed from the RAM. Shadow options may or may not appear in ADVANCED CMOS SETUP.

There are tow types of shadowing options: In the first type of shadowing, only two ADVANCED CMOS SETUP options enable or disable shadowing for all ROM address segments: Shadow RAM Option, which copies the ROM code from addresses C800-FFFFh to RAM, and Video ROM Shadow., which copies the 32K of video ROM at C000–C7FFh to RAM.

In the second type of shadowing, if an option is enabled, the code that resides in the 16 KB segment of ROM specified in the option is shadowed to RAM. These options are: Video ROM Shadow C000,16K and Video ROM Shadow C400,16K, Adaptor ROM Shadow C800,16K through Adaptor ROM Shadow E000,64K. The last is System BIOS Shadow F000,64K.

Some systems have variations on the above shadowing options, providing 32 KB or 64 KB granularity. The end user can enable or disable shadowing on a much finer granularity if you enable shadowing.

The Internal Cache Memory and External Cache Memory options appear on 80486-based systems. On 80386-based systems, Cache Memory may be displayed instead of External Cache Memory.

## **Internal Cache Memory**

This option appears only on systems with microprocessors that have internal cache (such as the Intel 80486). This option enables the CPU internal cache memory. The settings are Enabled or Disabled.

## **External Cache Memory**

This option appears only on systems that have secondary cache memory external to the CPU and enables the external cache memory. The settings are Enabled or Disabled.

#### **Boot Sector Virus Protection**

When enabled, AMIBIOS issues a warning when any program or virus issues a Disk Format command or attempts to write to the boot sector of the hard disk drive. The settings are Enabled or Disabled. The system must have an American Megatrends Keyboard Controller BIOS, Version F or later, for this option to work.

If enabled, the following is displayed if any program attempts to write to the boot sector. You may have to type N several times to prevent the boot sector write.

> Boot Sector Write!!! Possible VIRUS: Continue (Y/N)? \_

The following is displayed if any program attempts to format any cylinder, head, or sector of any hard disk drive via the BIOS INT 13 Hard Disk Drive Service:

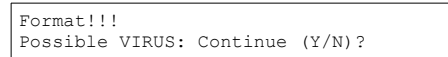

## ADVANCED CHIPSET SETUP

The options that appear in ADVANCED CHIPSET SETUP vary from system to system. There are no standard options. See the appropriate American Megatrends chipset-specific AMIBIOS manual or American Megatrends motherboard manual for descriptions of specific ADVANCED CHIPSET SETUP options. Only users with an intimate knowledge of the system architecture should modify the values in these options.

## **Configuring AMIBIOS SETUP Options**

You can choose the options included in ADVANCED CMOS SETUP and ADVANCED CHIPSET SETUP via AMIBCP. See the AMIBCP User's Guide for additional information.

## **AMIBIOS Chipset-Specific Manuals**

American Megatrends publishes many manuals that describe ADVANCED CHIPSET SETUP options for specific ASIC ISA and EISA chipsets. Contact your American Megatrends Sales Representative for additional information.

#### **Warning Screen**

A warning screen appear when ADVANCED CHIPSET SETUP is selected. Press any key to continue.

Help Screens

All ADVANCED CHIPSET SETUP options have a Help screem accessed by pressing <F1>.

Sample ADVANCED CHIPSET SETUP Screen

The following ADVANCED CHIPSET SETUP screen appears on systems that have an American Megatrends Baby Voyager motherboard.

## Sample ADVANCED CHIPSET SETUP Options

## **On Board Serial Port 1**

Enables serial port 1 on the motherboard. The settings are 3F8h, 3E8h, or Disabled. If CMOS RAM is corrupted when the system is powered on, AMIBIOS configures onboard serial port 1 according to the presence or absence of serial ports on adapter cards.

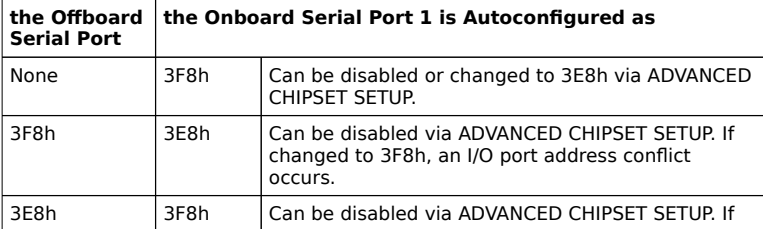

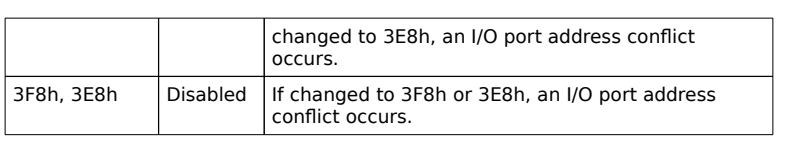

## **On Board Serial Port 2**

This option enables or disables serial port 2 on the motherboard. The settings are 2F8h, 2E8h, or Disabled. If the configuration data in CMOS RAM is corrupted when the system is powered on, the system BIOS automatically configures onboard serial port 2 according to the presence or absence of serial ports on adapter cards in expansion slots. Autoconfiguration only occurs when CMOS RAM data is corrupted, as follows:

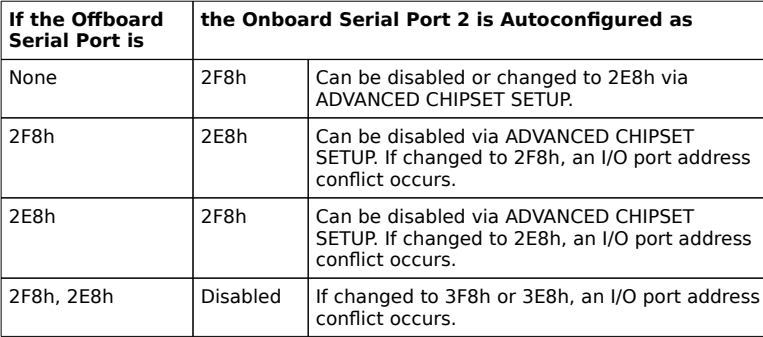

P4 is serial port 2 on the Baby Voyager motherboard. If disabled through Setup, do not attach any device to P4. J6 configures the IRQ for onboard serial port 2. J6 settings are:

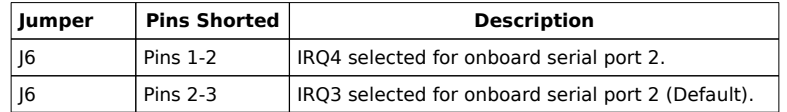

If onboard serial sort 2 is disabled, remove the jumper block from J6 to disable the onboard serial port 2 interrupt.

## **On Board Parallel Port**

This option enables or disables the onboard parallel port. The settings are 378h, 278h, or Disabled. P3 is the onboard parallel port. If the configuration data in CMOS RAM is corrupted when the system is turned on, AMIBIOS automatically configures the onboard parallel port taking into account any parallel ports on adapter cards in expansion slots. Autoconfiguration only occurs when CMOS RAM data is corrupted, as follows:

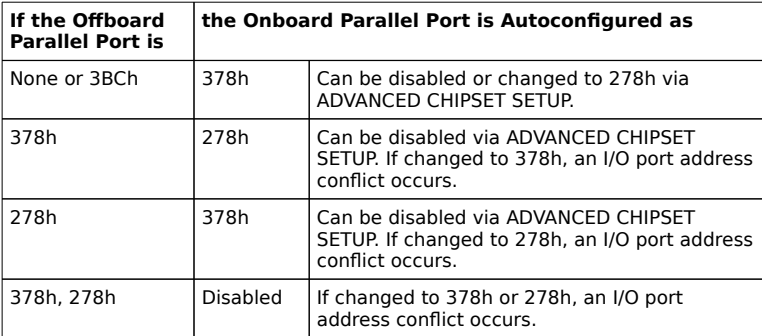

P3 is the parallel port on the motherboard. If disabled via Setup, do not attach any device to P3. J18 configures the IRQ for the onboard parallel port. If the onboard parallel port is disabled, remove the jumper block from J18 to disable the onboard parallel port interrupt. The J18 settings are:

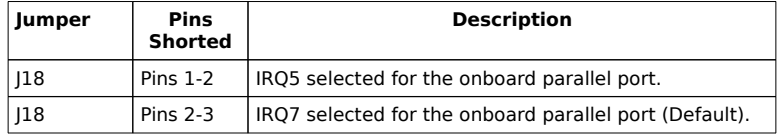

## **On Board Floppy Controller**

Enable to use the onboard floppy controller, which is connected to P6. The settings are Enabled or Disabled.

## **On Board IDE Controller**

Enable this option to use the onboard IDE hard disk drive controller. Make sure that the IDE cable is connected to P7.

#### **8-bit DMA Active Clock**

Settings are 2, 3, or 4 CLKs. This option sets the number of clock cycles the command is active for 8-bit DMA cycles.

## **16-bit DMA Active Clock**

Settings are 2, 3, or 4 CLKs. This option sets the number of clock cycles the command is active for 16-bit DMA cycles.

## **DMA Clocks**

This option sets the rate at which the DMA clocks operate. The settings are SCLK/2 or SCLK.

## **Command Delay, 8-bit Cycle**

If Yes, one extra command delay for 8- and 16-bit I/O and 8-bit memory cycles is set. The settings are Yes or No.

## **Command Delay, 16-bit Cycle**

If Yes, one extra command delay for 16-bit memory cycles is set. The settings are Yes or No.

## **8-bit I/O Wait States**

The AT-compatible value is 4 wait states. The settings are 4 wait states or 5 wait states.

## **16-bit I/O Wait States**

The AT-compatible setting is 0 wait states. The settings are 0 or 1 wait states.

## POWER MANAGEMENT SETUP

The Power management AMIBIOS Setup screen includes options that must be configured appropriately for proper operation of a system that has power conservation features.

A sample power management AMIBIOS Setup screen is shown below. The sample options for this screen are described in the following pages. The Power Management AMIBIOS screen that appears in AMIBIOS Setup in your system may be entirely different. Unless you have a laptop, notebook, or portable computer that has power management needs, the AMIBIOS Setup in your computer probably does not have POWER MANAGEMENT SETUP.

## Sample POWER MANAGEMENT SETUP Options

## **LCD Power Down Timeout**

When this option is set, the LCD and backlight are turned off at the end of the selected timeout period if the system does not find any external activities (such as keyboard activity). Shadowing options cannot be disabled if this option is active. The settings are Disabled, 1 min., 2 min., 3 min., 4 min., 5 min., 6 min., 7 min., 8 min., 9 min., 10 min., 11, 12, 13, 14, 15, 16, 17, 18, 19, 20 min, or Reserved. The BIOS Setup and Power-On default is Disabled.

## **Hard Disk Idle Timeout**

When this option is set, the hard disk is set to power save mode at the end of the selected timeout period if not accessed. Shadowing cannot be disabled if this option is active.

The settings are Disabled, 1 min., 2 min., 3 min., 4 min., 5 min., 6 min., 7 min., 8 min., 9 min., 10 min., 11, 12, 13, 14, 15, 16, 17, 18, 19, 20 min, or Reserved. The BIOS Setup and Power-On default is Disabled.

## **Sleep Mode Timeout**

When this option is set, the system goes to sleep at the end of the selected timeout period if no external activities (such as keyboard activity) occur. Shadowing cannot be disabled if this option is active.

The settings are Disabled, 1 min., 2 min., 3 min., 4 min., 5 min., 6 min., 7 min., 8 min., 9 min., 10 min., or Reserved. The BIOS Setup and Power-On default is Disabled.

## POWER MANAGEMENT SETUP Options, Continued

## **Suspend Timeout**

When this option is set, the system is suspended at the end of the selected timeout period if no external activities (such as keyboard activity) occurs. Shadowing cannot be disabled if this option is active.

The settings are Disabled, one minute increments from 1 min. through 30 min., or Reserved. The BIOS Setup and Power-On default is Disabled.

## **Manual Suspend Mode**

When this option is set, the system is suspended at the end of the selected timeout period if no external activities (such as keyboard activity) occurs during the timeout period. Suspend is initiated via an external switch. Shadowing cannot be disabled if this option is active. The settings are Disabled or Enabled. The BIOS Setup and Power-On default is Disabled.

## **Hot Key Power Down**

When this option is set, the system is suspended when the <Ctrl> <Alt> <Enter> keychord is pressed. Shadowing cannot be disabled if this option is active. The settings are Disabled, Sleep, or Suspend. If Sleep is selected, the system enters Sleep Mode when the hot key is pressed. If Suspend is selected, the system enters a Suspend state when the hot key is pressed. The settings are Disabled or Enabled. The BIOS Setup and Power-On default is Disabled.

## POWER MANAGEMENT SETUP Options, Continued

#### **Software Power Down Mode**

When this option is set, the system allows applications software to issue INT 77h (which corresponds to hardware interrupt IRQ15) to initiate a forced Sleep Mode or Suspend state. Shadowing cannot be disabled if this option is active.

The settings are Disabled, Sleep, or Suspend.The settings are Disabled or Enabled. If Sleep is selected, an INT 77h issued to the system places the system in Sleep Mode. If Suspend is selected, an INT 77h initiates a Suspend state. The BIOS Setup and Power-On default is Disabled.

#### **Low Battery Power Warning**

When this option is set, the system issues warnings of low power conditions. Shadowing cannot be disabled if this option is active.

The settings are Disabled, Beep (the system beeps 4 times every minute), Sleep (the system beeps 4 times every minute, then enters Sleep Mode), or Suspend (the system beeps 4 times every minute and the initiates a Suspend state). The BIOS Setup and Power-On default is Disabled.

## PERIPHERAL SETUP

The PERIPHERAL SETUP screen includes options that control an external peripheral controller. PERIPHERAL SETUP only appears in AMIBIOSes dated 12/91 or later. This screen is configured via AMIBCP.

A sample PERIPHERAL SETUP screen, for C&T 82C711 Peripheral Controller support, is shown below. The sample options for this screen are described in the following pages. Different options may appear on the PERIPHERAL SETUP screen if the system has a different peripheral controller.

PERIPHERAL SETUP Options

## **Programming Option**

AMIBIOS automatically detects all adapter cards installed in the system and configures the onboard ports accordingly with Auto. The settings are Auto or Manual. The BIOS and Power-On default is Auto. All other PERIPHERAL SETUP options are ignored if Auto is selected.

## PERIPHERAL SETUP Options, Continued

## **On-Board Floppy Drive**

This option enables the floppy controller on the motherboard, if installed. The settings are Enabled or Disabled. The BIOS and Power-On default is Disabled.

## **On-Board IDE Drive**

This option enables the IDE controller on the motherboard, if installed. The settings are Enabled or Disabled. The BIOS and Power-On defaults are Disabled.

## **First Serial Port Address**

This option enables serial port 1 on the motherboard, if installed. The BIOS and Power-On defaults are Disabled. The settings are Enabled or Disabled.

## **Second Serial Port Address**

This option enables serial port 2 on the motherboard, if installed. The BIOS and Power-On defaults are Disabled. The settings are Enabled or Disabled.

## **Parallel Port Address**

This option enables the parallel port on the motherboard, if installed. The settings are Enabled or Disabled. The BIOS and Power-On defaults are Disabled.

## **IRQ Active State**

The settings are Low or High. The BIOS and Power-On defaults are High.

## **Parallel Port Mode**

The settings are Extended or Normal. The BIOS and Power-On defaults are Normal.

## AMIBIOS Password Support

AMIBIOS Setup has an optional password feature. The system can be configured so the end user is required to enter a password every time the system boots or when AMIBIOS Setup is executed.

## **Bypassing Password Support**

The end user can bypass password support by pressing <Enter> when the password prompt appears.

## **Enabling Password Support**

The password check option is enabled in ADVANCED CMOS SETUP (see page) by choosing either Always or Setup. The password (1 – 6 characters) is stored in CMOS RAM.

## **If a Password is Used**

The end user must correctly type the current password when

enter CURRENT Password

appears. After the current password has been correctly entered, the end user is asked to retype it.

If the password confirmation is incorrect, an error message appears. If the new password confirmation is entered without error, the end user presses <Esc> to return to the AMIBIOS Setup Main Menu.

Password Support, Continued

## **Password Storage**

The password is stored in CMOS RAM after Setup completes. The next time the system boots, the end user must enter the password if the password function is present and has been enabled.

## **Using a Password**

The end user should keep a record of the new password when the password is changed. If he forgets the password and password protection is enabled, the only way to boot the system is to disable CMOS RAM by removing the battery for at least 20 minutes, replacing it, rebooting, and reconfiguring the system.

# Hard Disk Utility

AMIBIOS includes three hard disk utilities:

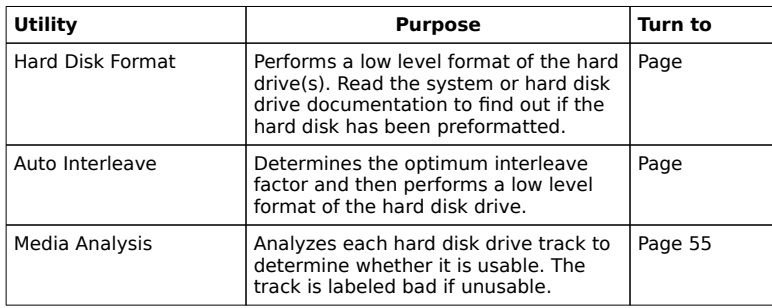

The hard disk utility error messages are described on page .

These routines work on drives that use the MFM, RLL, ARLL, or ESDI data recording techniques. They do not work on IDE or SCSI Disk Drives.

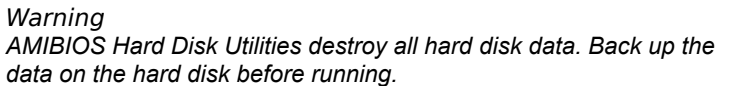

## When to Use AMIBIOS Hard Disk Utilities

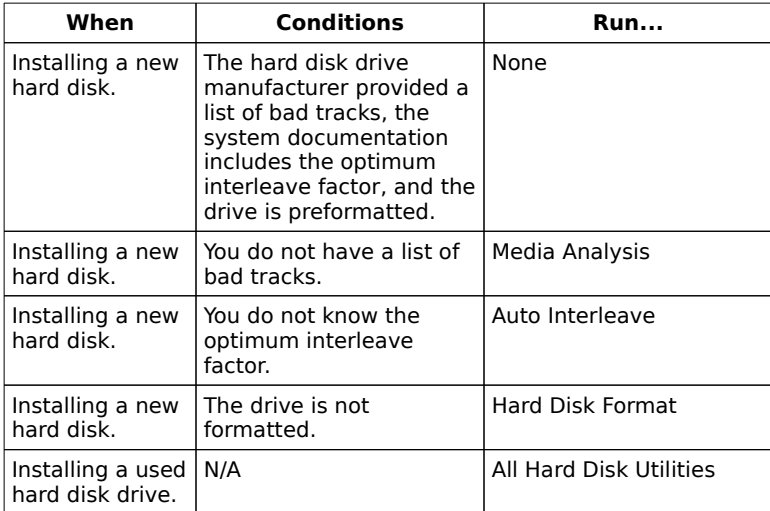

When Hard Disk Diagnostics is selected, the following screen appears.

Select an option and press <Enter>.

Hard Disk Format

Warning *Hard Disk Format destroys all hard disk data. Back up the data on the hard disk before running.*

This routine does not work on IDE or SCSI drives. Use Hard Disk Format to integrate a new hard disk to the system, or to reformat a used hard disk which has developed bad tracks as a result of aging or poor handling. Select Media Analysis to find bad tracks. The following screen appears when Hard Disk Format is selected.

Hard Disk Format, Continued

Answer the questions on the screen. The first two questions are already completed if only one hard disk drive was selected in STANDARD CMOS SETUP and the cursor is on Interleave. The Disk Drive Type is read from CMOS RAM. The interleave factor can be selected manually or determined by the Auto Interleave routine.

The hard disk drive manufacturer usually provides a list of bad tracks. Enter these tracks. They are then labeled as bad to prevent data from being stored on them. The following screen is displayed after entering Y in Mark Bad Tracks, pressing <Enter>, and selecting add, delete, revise, or clear from the Bad Track Edit Menu. Type Y and press <Enter>. A warning screen appears. Press any key to continue.

> Warning *Data on the hard drive will be irrevocably lost.*

## Auto Interleave

Warning *Auto Interleave destroys hard disk data. Back up the data on the hard disk before running.*

Auto Interleave calculates the optimum interleave factor through trial and error by measuring the transfer rate for four different interleave values. To determine the best interleave factor, the system formats a portion of the hard disk for each transfer rate calculated. The cylinders, heads and sectors formatted for each value is displayed in the activity box. It does not work on IDE or SCSI drives.

Select Auto Interleave on the main Hard Disk Utility Screen and press <Enter>. The following appears. The cursor is on Mark Bad Tracks. The default is N. To mark additional bad tracks, type Y and press <Enter>.

After selecting options from the Bad Tracks Edit Menu, press <Esc>. Type Y and press <Enter> to proceed with the Auto Interleave process. A warning screen appears. Press <Enter> to return to the main Hard Disk Utility screen. To proceed, type Y and press <Enter>.
## Media Analysis

Media Analysis performs a series of tests to locate bad or damaged tracks on the hard disk as a result of aging or poor handling. This utility locates all bad tracks and lists them in the Bad Track List Box. Since this test writes to all cylinders and heads on the hard disk to verify any bad tracks, the test requires several minutes to complete. For best results, run this test in its entirety. Media Analysis does not work on IDE or SCSI drives.

Select Media Analysis from the main Hard Disk Utility Menu and press <Enter>. The following screen appears.

The cursor is on Proceed. The warning screen appears. Press <Enter> to stop. The main Hard Disk Utility screen appears. Type Y and press <Enter> to perform the hard disk drive analysis.

Hard Disk Utility Error Messages

## **Initialization Errors**

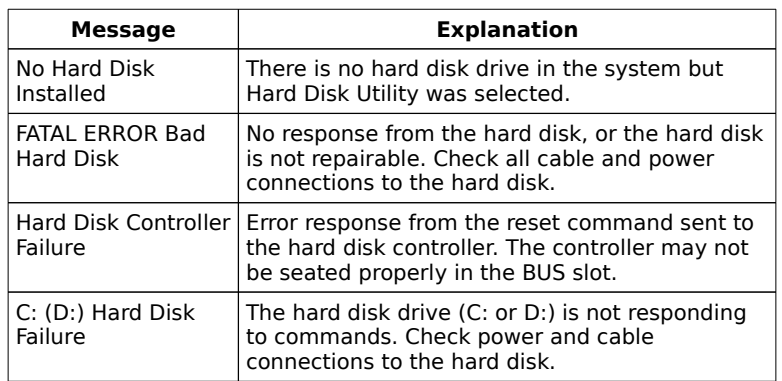

# Hard Disk Utility Error Messages, Continued

# **Operation Errors**

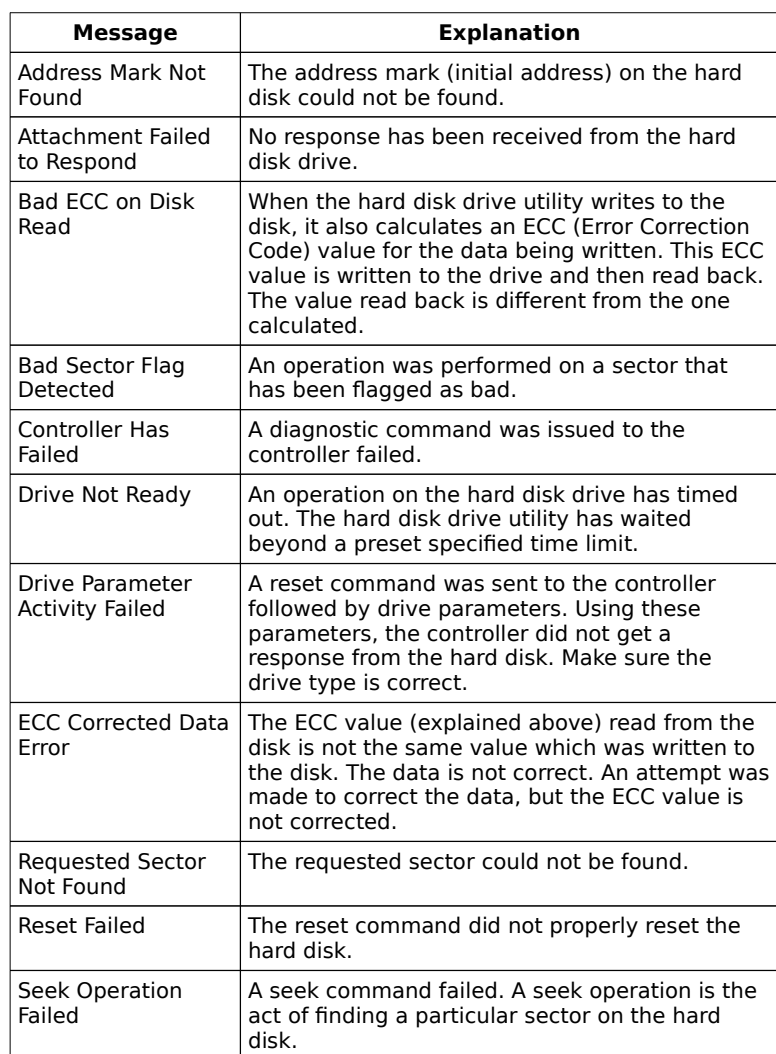

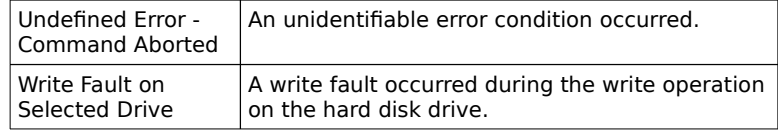

# Appendix A

# BIOS Identification Strings

AMIBIOS stores three strings of information that identify system BIOS options. Identification String 1 appears at the bottom of the screen during system boot. Press <Ins> during system boot to display Identification Strings 2 and 3.

#### **Identification String Line 1**

The AMIBIOS ID String 1 format is:

xx-xxxx-xxxxxxx-xxxxxxxx-xxxxxx-xxxxxxxx-x

12 4–7 9–15 16–23 25–30 32–39 41

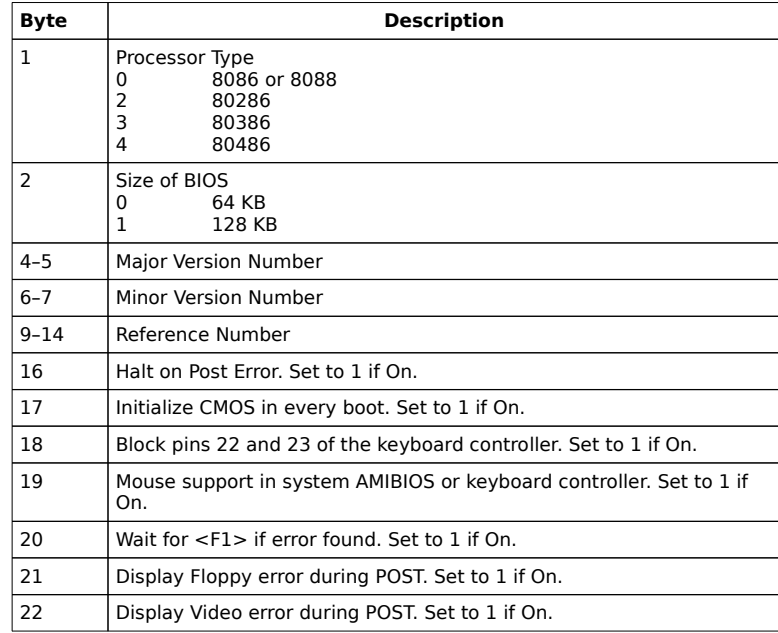

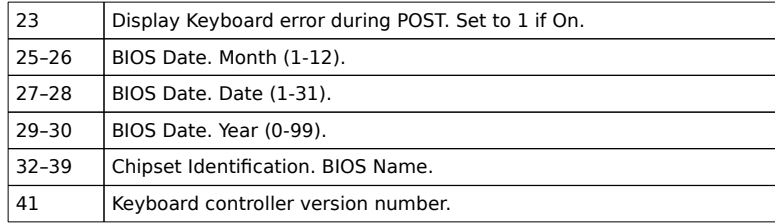

# Identification Strings, Continued

#### **Identification String Line 2**

xxx  $x-xxxx-xxxxxx-xxxxxxxx-xxxxxxx-xxxxxxxxx-xx$ 

12 4–7 9–15 16–23 25–30 32–39 41

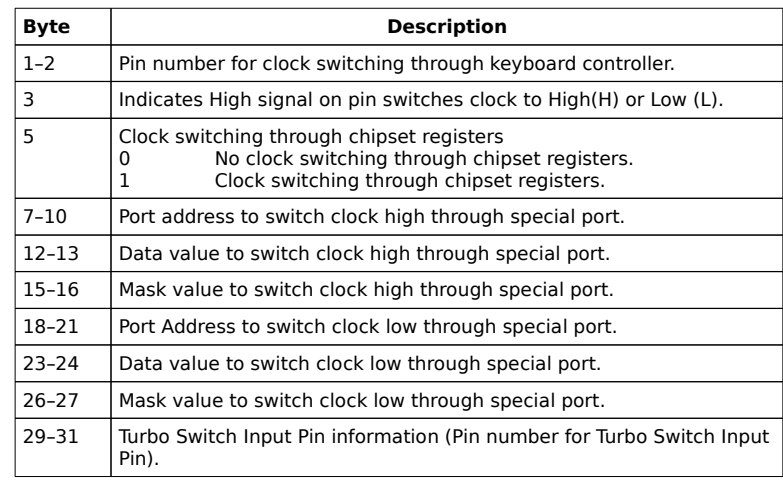

#### **Identification String Line 3:**

xxx-x-xxxx-xx-xx-xxxx-xx-xx-xx -x -x

1–3 5 7 11 14 17 22 25 28 31 33

**Byte Description** 1–2 Keyboard Controller Pin number for cache control. 3 Keyboard Controller Pin number for cache control. Indicates whether High signal on the pin enables (H) or disable (L) cache.  $\begin{vmatrix} 5 & 1 \end{vmatrix}$  The High signal is used on the Keyboard Controller pin. 7-9 Cache Control through Chipset Registers: 0 Cache control off 1 Cache Control on 11-12 | Port Address to enable cache through special port.

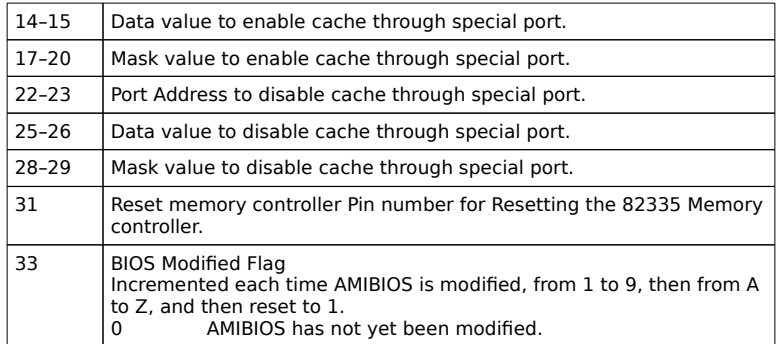

# Appendix B

# CMOS RAM Map

A map of CMOS RAM as configured by the 06/06/92 core AMIBIOS is shown in the following table.

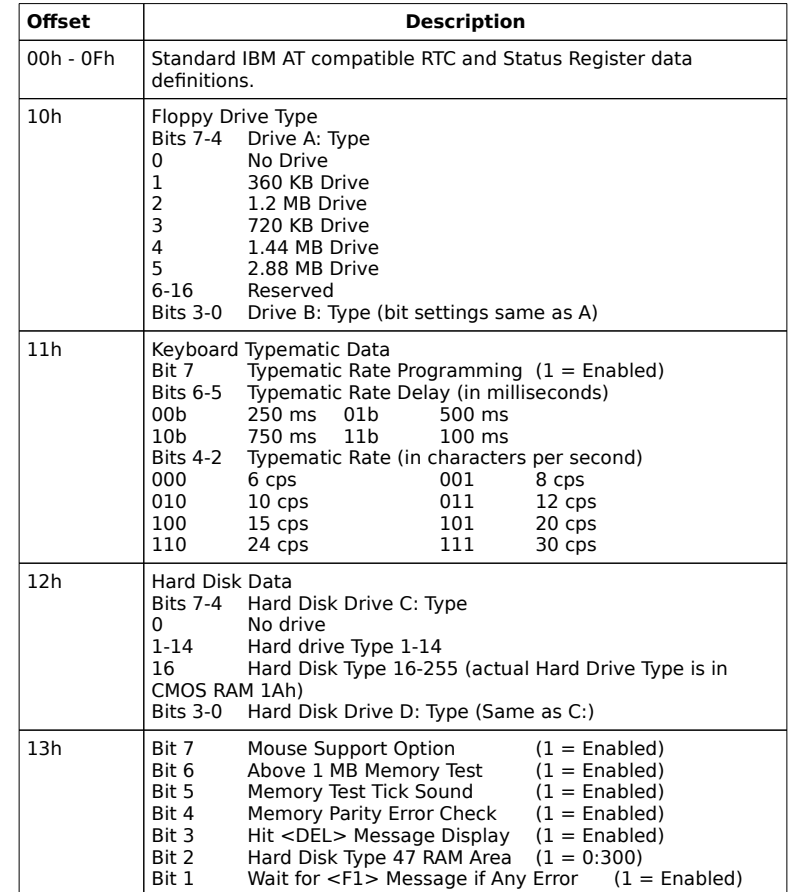

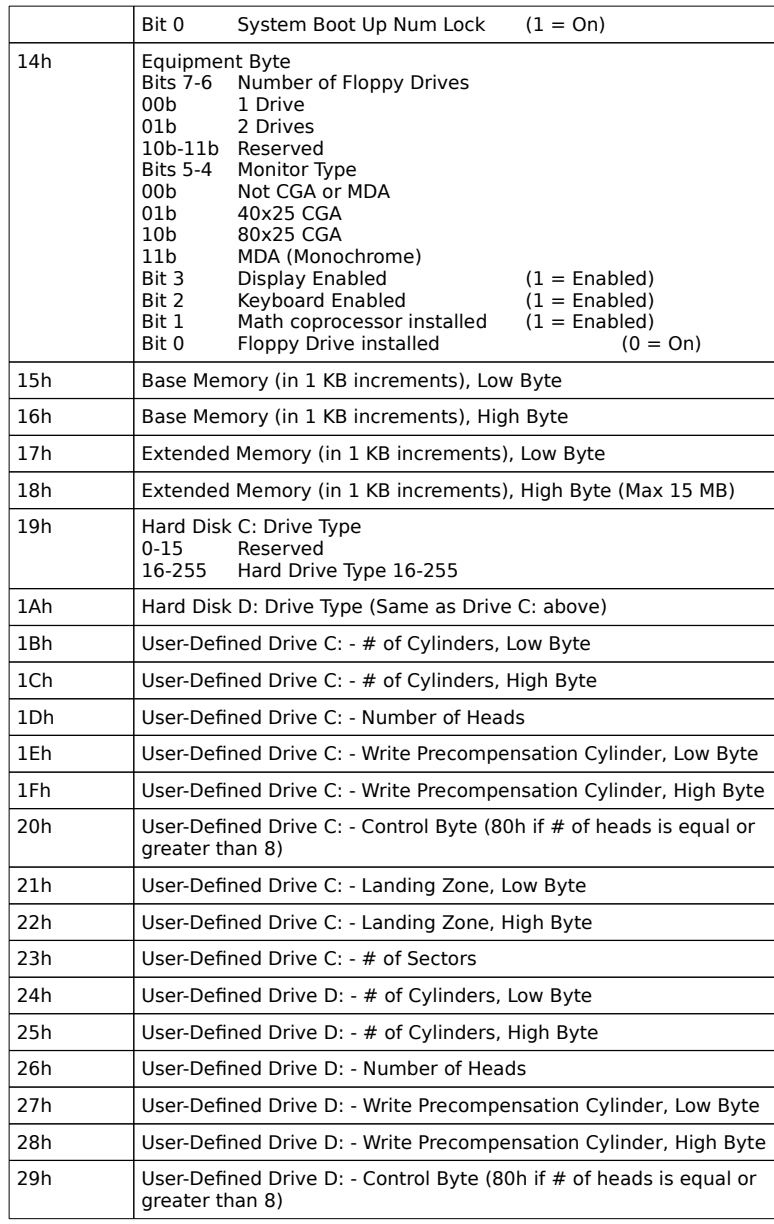

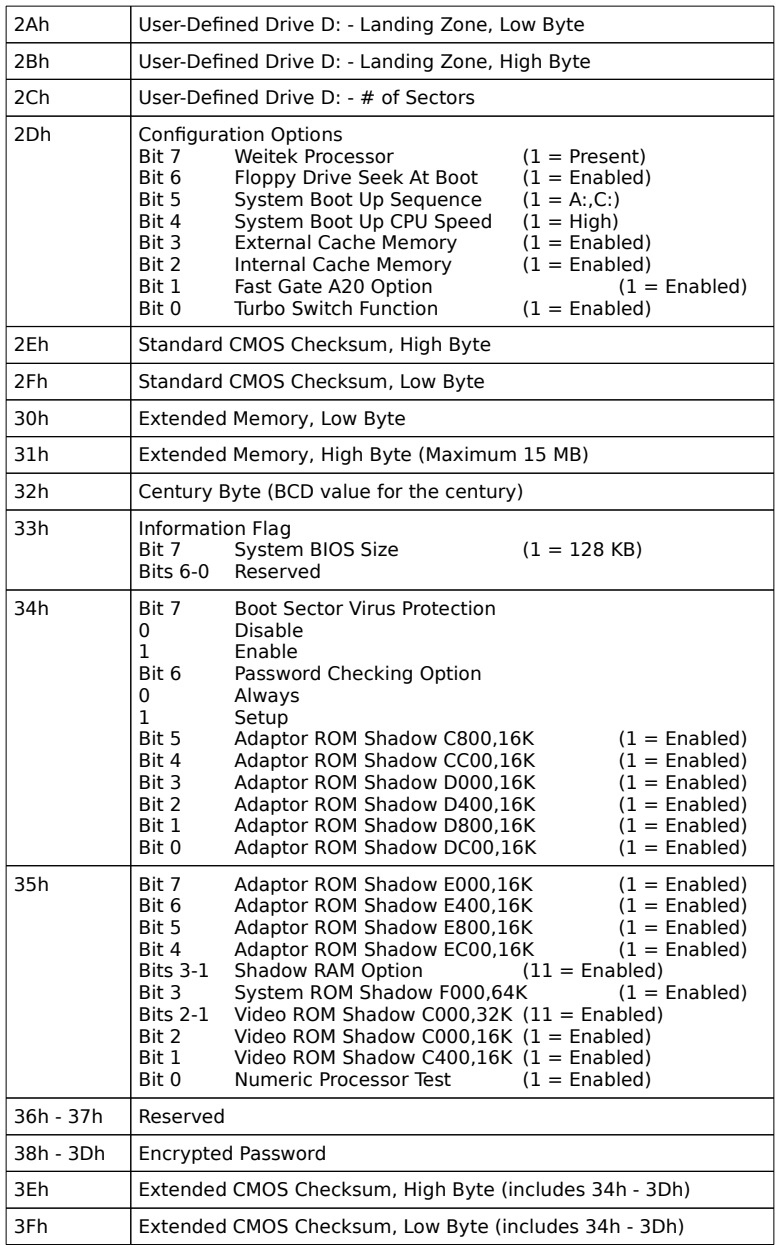

# Index

16-bit DMA Active Clock 43 16-bit I/O Wait States 44 2.88 MB 3½" Floppy Drive Support 8 8-bit DMA Active Clock 43 8-bit I/O Wait States 44 386DX, 486, Pentium 7 8042 - Gate A20 Failure 12 8042 Gate-A20 Error 14 80486 7, 37 Above 1 MB Memory Test 33 Address Line Short! 14 Advanced Chipset Setup 39 Advanced CMOS Setup 31 Advanced Power Management 5 APM 5 Auto Interleave Utility 53, 57 Autodetect Hard Disk 25 Base 64 KB Memory Failure 12 Base Memory 64 Beep Codes 12 BIOS Advanced Chipset Setup 39 Beep Codes 12 Errors 11 Fatal error messages 12 Hard Disk Utilities 53 Non-Fatal Error Messages 14 Password support 51 BIOS Setup 19 BIOS Technical Reference vi Boot Order 65 Boot Sector Virus Protection 9, 38, 65 Boot Speed 65 C: Drive Error 14 C: Drive Failure 14 C&T 82C710, 711, 712, 725 8 C0000h Shadow Video ROM 65 Cache Memory 38 Automatically detects size 7 Cache Memory Bad, Do Not Enable Cache! 14 Card Services 6 CAS Width in Read Cycle 65 Century Byte 65 CH-2 Timer Error 14 Checkpoint Codes 3 CMOS Battery State Low 14

CMOS Checksum Failure 14

CMOS Display Type Mismatch 14 CMOS Map 63 CMOS Memory Size Mismatch 14 CMOS Shutdown Register Read/Write Error 12 CMOS System Options Not Set 14 CMOS Time & Date Not Set 14 Command Delay, 16-bit Cycle 44 Command Delay, 8-bit Cycle 43 D: Drive Error 14 D: drive failure 14 D0000h Shadow Adaptor ROM 65 Default values loaded. Press any key to continue 24 Diskette Boot Failure 14 Display Enabled 64 Display Memory Read/Write Error 12 Display Switch Not Proper 15  $DMA$  43 DMA #1 Error 15 DMA #2 Error 15 DMA Clocks 43 DMA Error 15 Enable Typematic 63 Errors BIOS 11 Extended CMOS Checksum 65 Extended Memory 64, 65 External Cache Memory 38 Fast Gate A20 36, 65 Fast Gate A20 Options 36 FDD Controller Failure 15 File servers 7 First Serial Port Address 50 Fixed Disk Drive Controller 43 Floppy Controller 43 Floppy Drive 30 Floppy Drive installed 64 Floppy Drive Seek 65 Floppy Drive Seek At Boot 35 Floppy Drive Type 63 Floppy Drives Number of 64 Gate A20 36 Hard Disk Drive Type 64 Hard Disk Drive Controller 43 Hard Disk Format 53 Hard Disk Idle Timeout 46 Hard Disk Type 47 Data Area 34

Hard Disk utilities 53 Error messages 59 When to use 54 HDD Controller Failure 15 Hit <DEL> if you want to run SETUP 16, 33 Hot Key Power Down 47 I/O Controller Support 8 I/O Port 80h 11 IDE Controller 43 IDE Drives 6 Identification Strings 61 Information Flag 65 INT 77h 48 Intel 82341 8 Interleave factor 57 Internal Cache Memory 37 INTR #1 Error 15 INTR #2 Error 15 Invalid Boot Diskette 15 IRQ Active State 50 IRQ15 48 KB/Interface Error 15 Keyboard Enabled 64 Keyboard Error 15 Keyboard Is Locked...Unlock It 15 Keyboard Typematic Data 63 Laptop 45 LCD Power Down Timeout 46 Low Battery Power Warning 48 Low power condition 48 Manual Suspend Timeout 47 Manufacturing Test Port 11 Mark Bad Tracks 57 Math coprocessor Installed 64 Media Analysis Utility 53, 58 Memory Parity Error Check 63 Memory size Automatically detects 7 Memory Test Tick Sound 33, 63 Monitor 30 Type 64 Mouse 63 National Semiconductor PC87310, 311 8 Network File Servers 7 No ROM BASIC 15 Notebook 45 Num Lock 34

Numeric Processor 35

Numeric/Weitek Processor(s) 35 Off Board Parity Error 15 On Board Floppy Controller 43 On Board IDE Controller 43 On Board Parallel Port 42 On Board Parity Error 15 On Board Serial Port 1 40 On Board Serial Port 2 41 On-Board Floppy Drive 50 On-Board IDE Drive 50 Parallel Port 42 Parallel Port Address 50 Parallel Port Mode 50 Parity Error 12 Parity Error ???? 15 Password 51 Bypassing 51 CMOS RAM setting 65 Enabling 51 Storing<sub>52</sub> Using 52 Password Check Option 36 Password Deletion 5 Password Support 51 Changing the password 51 Peripheral Setup 49 Portable computer 45 POST 11 Power Management Setup 45 Press <Esc> to Disable Memory Test 63 Processor error 12 Processor Exception Interrupt Error 12 Programming Option 49 Refresh Failure 12 Remap Memory 65 ROM Checksum Error 12 ROM shadow 37 SCSI 55 Second Serial Port Address 50 Serial port 40 Serial Port 2 41

Setup 19

Above 1 MB Memory Test 33 Advanced CMOS Setup 31 Auto Configuration 24 External Cache Memory 38 Fast Gate A20 36 Floppy Drive Seek At Boot 35 Floppy Drives 30 Hard Disk Type 47 Data Area 34 Internal Cache Memory 37 Key Usage 22 Keyboard 30 Memory Test Tick Sound 33 Monitor<sub>30</sub> Numeric/Weitek Processor(s) 35 Password Check Option 36 Peripheral 49 Power Management 45 Running 21 Standard CMOS Setup 27 System Boot UP CPU Speed 35 System Boot Up Num Lock 34 System Boot Up Sequence 35 Typematic Rate 32 Typematic Rate Delay and Typematic Rate 32 Video or Adaptor ROM Shadow 37 Wait for F1 If Any Error 34 warning screen 31 Shadow RAM Cacheable 65 Shadowing CMOS RAM settings 65 Sleep Mode Timeout 46 Slow Memory Refresh Divider 65 Socket Services 6 Software Power Down Mode 48 Standard CMOS Checksum 65 Standard CMOS Setup 27 Suspend Timeout 47 System Boot UP CPU Speed 35 System Boot Up Num Lock 34 System Boot Up Sequence 35 Table Hard Disk Drive Parameters 28 Hard Disk Drive Types 29 Test Memory above 1 MB 63 Timer Not Operational 12 Turbo Switch 65

Turbo Switch Function 36

Turn Num Lock Off at boot 63 Typematic Delay 63 Typematic Rate 32, 63 Typematic Rate Delay 32 Typematic Rate Programming 32 User-Defined Drive C: 64 User-Defined Drive D: 64 User-Defined Hard Disk 63 Video or Adaptor ROM Shadow 37 VLSI 82C106 8 VLSI 82C107 8 Wait for <F1> If any Error 16 Wait for <F1> Message if Error 63 Wait for F1 If Any Error 34 Weitek 65 Workstations 7 WTL3167 35 WTL4167 35